Für den Fachhandwerker

# Installations- und Wartungsanleitung

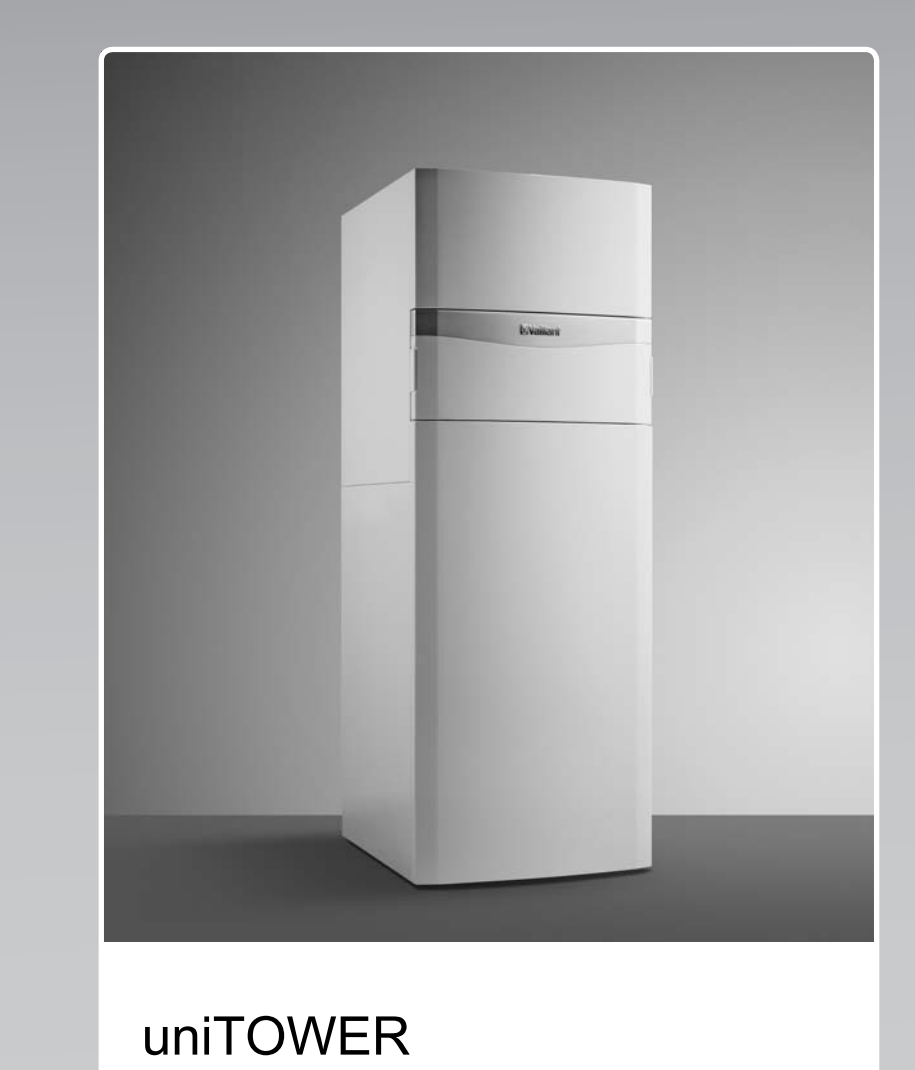

VIH QW 190/1 E

**DE, AT, BEde**

**Herausgeber/Hersteller Vaillant GmbH**  Berghauser Str. 40 **1** D-42859 Remscheid Telefon 021 91 18 -0 | Telefax 021 91 18 -28 10 info@vaillant.de | www.vaillant.de

# **Waillant**

### **Inhalt**

### **Inhalt**

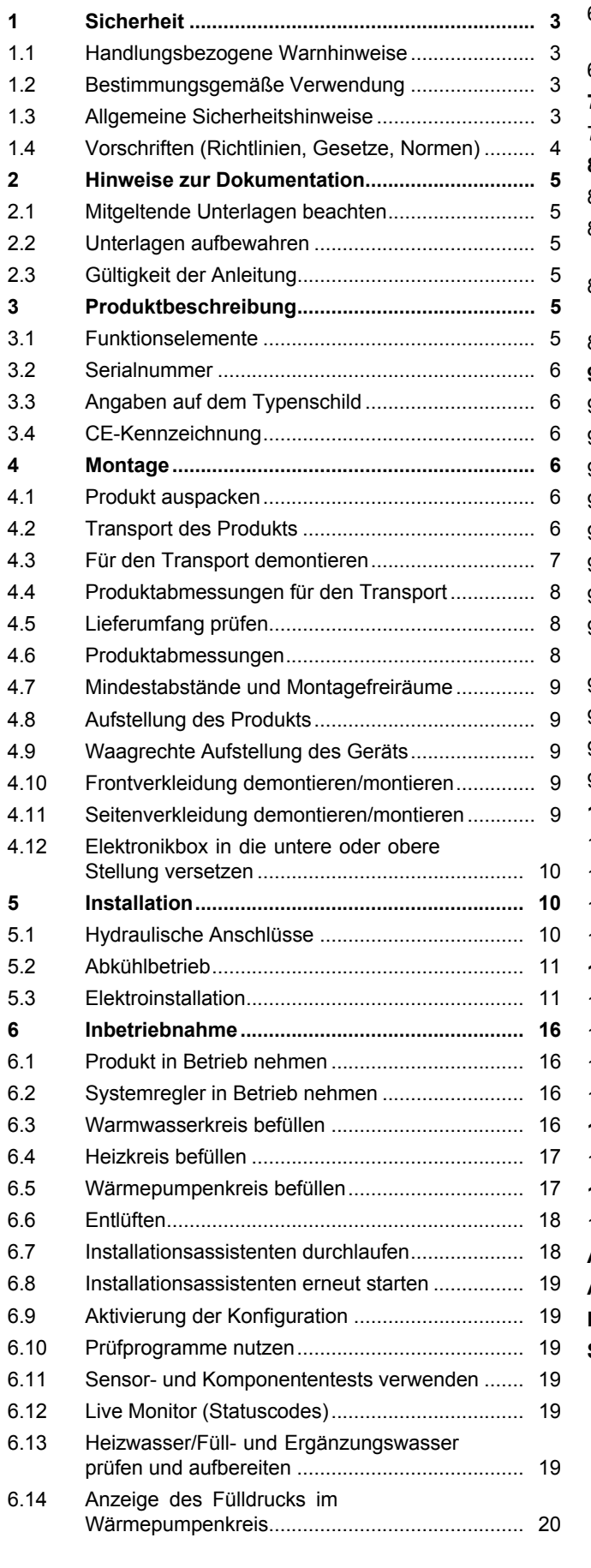

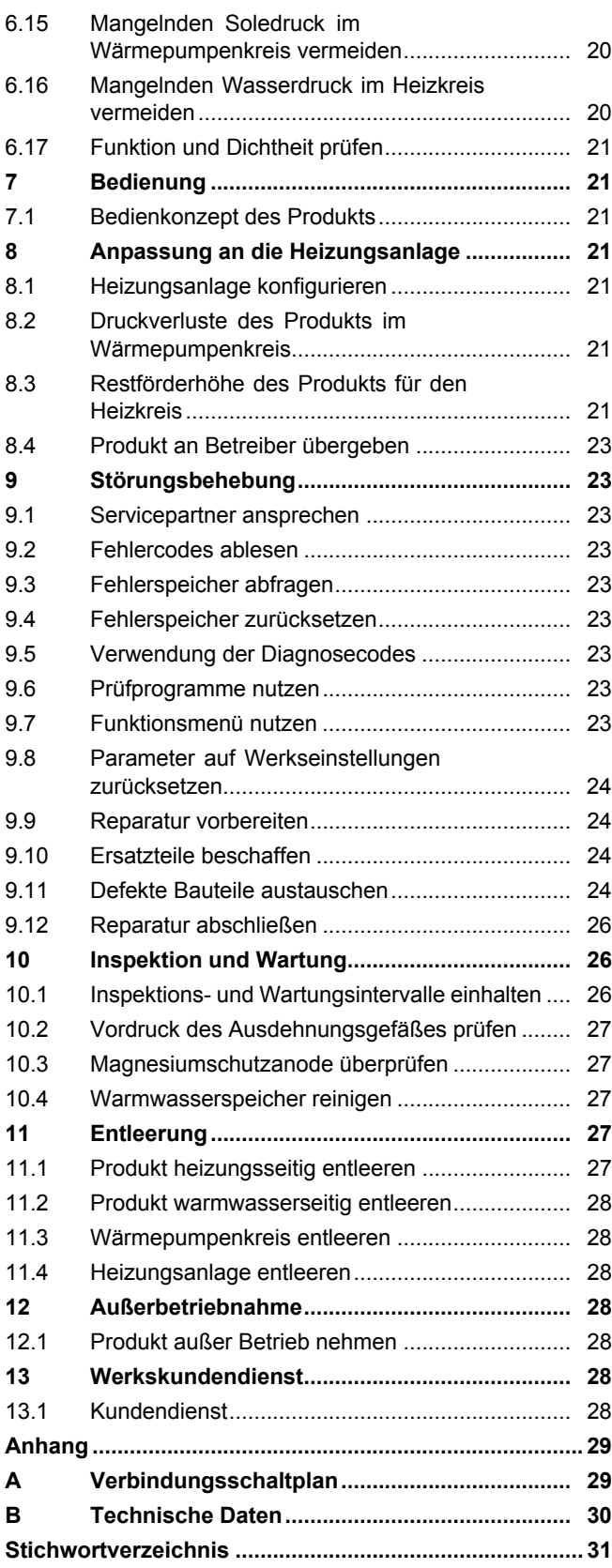

### **1 Sicherheit**

### **1.1 Handlungsbezogene Warnhinweise**

### **Klassifizierung der handlungsbezogenen Warnhinweise**

Die handlungsbezogenen Warnhinweise sind wie folgt mit Warnzeichen und Signalwörtern hinsichtlich der Schwere der möglichen Gefahr abgestuft:

### **Warnzeichen und Signalwörter**

### **Gefahr!**

Unmittelbare Lebensgefahr oder Gefahr schwerer Personenschäden

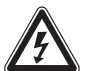

### **Gefahr!**

Lebensgefahr durch Stromschlag

## **Warnung!**

Gefahr leichter Personenschäden

### **Vorsicht!**

Risiko von Sachschäden oder Schäden für die Umwelt

### **1.2 Bestimmungsgemäße Verwendung**

Bei unsachgemäßer oder nicht bestimmungsgemäßer Verwendung können Gefahren für Leib und Leben des Benutzers oder Dritter bzw. Beeinträchtigungen des Produkts und anderer Sachwerte entstehen.

Dieses Produkt ist eine Systemkomponente zur Regelung der Heizkreise und der Warmwasserbereitung in Verbindung mit einer Wärmepumpe, mittels Systemregler.

Die bestimmungsgemäße Verwendung beinhaltet:

- das Beachten der beiliegenden Betriebs-, Installations- und Wartungsanleitungen des Produkts sowie aller weiteren Komponenten der Anlage
- die Installation und Montage entsprechend der Produkt- und Systemzulassung
- die Einhaltung aller in den Anleitungen aufgeführten Inspektions- und Wartungsbedingungen.

Die bestimmungsgemäße Verwendung umfasst außerdem die Installation gemäß IP-Klasse.

Eine andere Verwendung als die in der vorliegenden Anleitung beschriebene oder eine Verwendung, die über die hier beschriebene hinausgeht, gilt als nicht bestimmungsgemäß. Nicht bestimmungsgemäß ist auch jede unmittelbare kommerzielle und industrielle Verwendung.

### **Achtung!**

Jede missbräuchliche Verwendung ist untersagt.

### **1.3 Allgemeine Sicherheitshinweise**

### **1.3.1 Gefahr durch unzureichende Qualifikation**

Folgende Arbeiten dürfen nur Fachhandwerker durchführen, die hinreichend dafür qualifiziert sind:

- Montage
- Demontage
- Installation
- Inbetriebnahme
- Wartung
- Reparatur
- Außerbetriebnahme
- ▶ Beachten Sie alle produktbegleitenden Anleitungen.
- ▶ Gehen Sie gemäß dem aktuellen Stand der Technik vor.
- ▶ Halten Sie alle einschlägigen Richtlinien, Normen, Gesetze und anderen Vorschriften ein.

### **1.3.2 Risiko eines Sachschadens durch ungeeignetes Werkzeug**

▶ Um Schraubverbindungen anzuziehen oder zu lösen, verwenden Sie fachgerechtes Werkzeug.

### **1.3.3 Verletzungsgefahr beim Transport durch hohes Produktgewicht**

▶ Transportieren Sie das Produkt mit mindestens zwei Personen.

### **1.3.4 Verbrennungs- oder Verbrühungsgefahr durch heiße Bauteile**

▶ Arbeiten Sie erst dann an den Bauteilen, wenn sie abgekühlt sind.

### **1.3.5 Lebensgefahr durch fehlende Sicherheitseinrichtungen**

Die in diesem Dokument enthaltenen Schemata zeigen nicht alle für eine fachgerechte Installation notwendigen Sicherheitseinrichtungen.

- ▶ Installieren Sie die notwendigen Sicherheitseinrichtungen in der Anlage.
- ▶ Beachten Sie die einschlägigen nationalen und internationalen Gesetze, Normen und Richtlinien.

### **1.3.6 Risiko eines Sachschadens durch Frost**

- ▶ Stellen Sie sicher, dass die Heizungsanlage bei Frost auf jeden Fall in Betrieb bleibt und alle Räume ausreichend temperiert sind.
- ▶ Wenn Sie den Betrieb nicht sicherstellen können, dann lassen Sie einen Fachhandwerker die Heizungsanlage entleeren.

### **1.3.7 Lebensgefahr durch Stromschlag**

Wenn Sie spannungsführende Komponenten berühren, dann besteht Lebensgefahr durch Stromschlag.

Bevor Sie am Produkt arbeiten:

- ▶ Schalten Sie das Produkt spannungsfrei, indem Sie alle Stromversorgungen abschalten (elektrische Trennvorrichtung mit mindestens 3 mm Kontaktöffnung, z. B. Sicherung oder Leitungsschutzschalter).
- ▶ Sichern Sie gegen Wiedereinschalten.
- ▶ Warten Sie mindestens 3 min, bis sich die Kondensatoren entladen haben.
- ▶ Prüfen Sie auf Spannungsfreiheit.

### **1.4 Vorschriften (Richtlinien, Gesetze, Normen)**

▶ Beachten Sie die nationalen Vorschriften, Normen, Richtlinien und Gesetze.

### **2 Hinweise zur Dokumentation**

#### **2.1 Mitgeltende Unterlagen beachten**

▶ Beachten Sie unbedingt alle Betriebs- und Installationsanleitungen, die Komponenten der Anlage beiliegen.

#### **2.2 Unterlagen aufbewahren**

▶ Geben Sie diese Anleitung sowie alle mitgeltenden Unterlagen an den Anlagenbetreiber weiter.

#### **2.3 Gültigkeit der Anleitung**

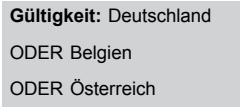

Die vorliegende Anleitung gilt ausschließlich für:

#### **Produkttypen und Artikelnummern**

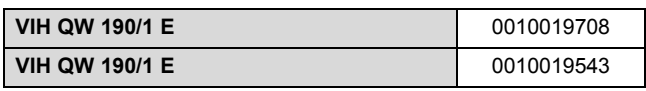

Die Artikelnummer des Produkts finden Sie auf dem Typenschild (→ Seite 6).

### **3 Produktbeschreibung**

#### **3.1 Funktionselemente**

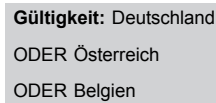

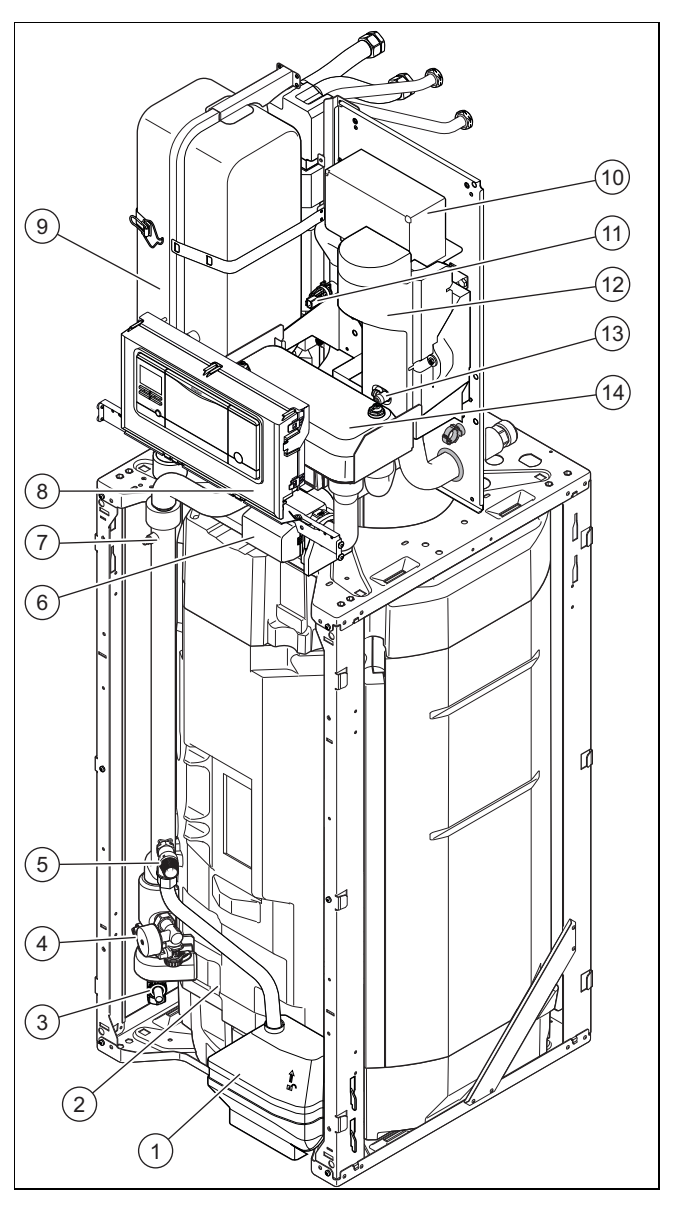

- 1 Soleauffangbehälter
- 2 Warmwasserspeicher
- 3 Entleerungshahn des
- Wärmepumpenkreises 4 Manometer und Füll-
- hahn 5 Sicherheitsventil Sole-
- kreis 6 Vorrangumschaltventil
- 7 Entlüftungsventil
- 
- 8 Schaltkasten
- 9 Heizungsausdehnungsgefäß
- 10 Schaltkasten
- 11 Drucksensor
- 12 Heizwendel
- 13 Entleerungshahn der hydraulischen Weiche der Heizwendel
- 14 Entkopplungsmodul (Plattenwärmetauscher)

#### **3.2 Serialnummer**

Die Serialnummer finden Sie auf dem Typenschild auf der Rückseite der Elektronikbox.

Sie können die Serialnummer auch im Display des Produkts anzeigen lassen (→ Betriebsanleitung).

#### **3.3 Angaben auf dem Typenschild**

Das Typenschild dokumentiert das Land, in dem das Produkt installiert werden muss.

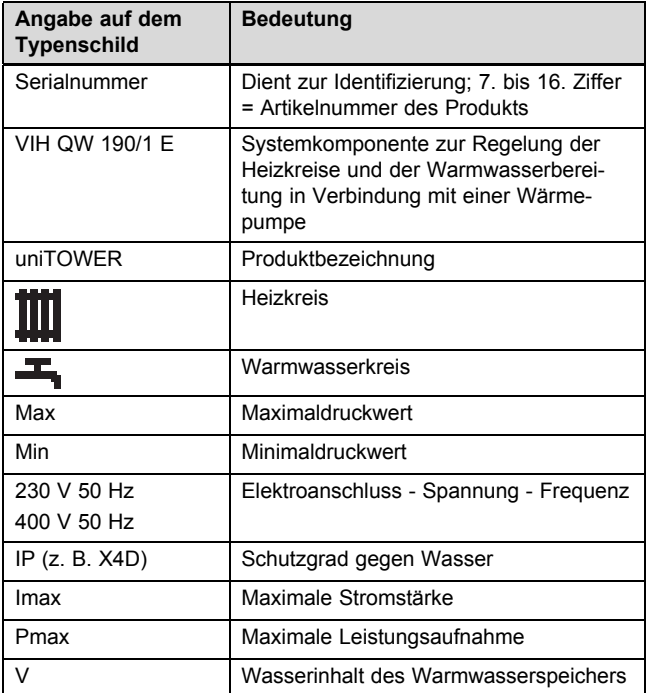

#### **3.4 CE-Kennzeichnung**

Mit der CE-Kennzeichnung wird dokumentiert, dass die Produkte gemäß dem Typenschild die grundlegenden Anforderungen der einschlägigen Richtlinien erfüllen.

Die Konformitätserklärung kann beim Hersteller eingesehen werden.

### **4 Montage**

#### **4.1 Produkt auspacken**

- 1. Entfernen Sie die Verpackung des Produkts.
- 2. Demontieren Sie die Frontverkleidung. (→ Seite 9)

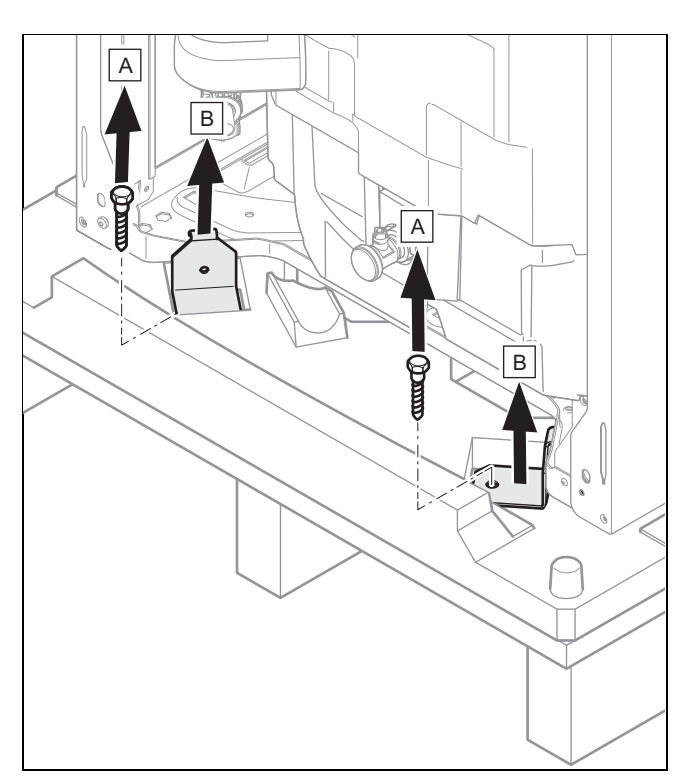

3. Schrauben Sie die 4 Befestigungslaschen vorn und hinten an der Palette ab und entfernen Sie sie.

#### **4.2 Transport des Produkts**

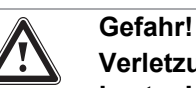

### **Verletzungsgefahr durch Tragen schwerer Lasten!**

Das Tragen schwerer Lasten kann zu Verletzungen führen.

▶ Beachten Sie alle geltenden Gesetze und sonstigen Vorschriften, wenn Sie schwere Produkte tragen.

#### **Gefahr!**

#### **Verletzungsgefahr durch wiederholte Nutzung der Tragegriffe.**

Die Tragegriffe sind wegen Materialalterung nicht dafür vorgesehen, bei einem späteren Transport erneut verwendet zu werden.

- ▶ Verwenden Sie die Tragegriffe keinesfalls erneut.
- 1. Verwenden Sie für einen sicheren Transport die beiden Tragegriffe an den beiden Vorderfüßen des Produkts.

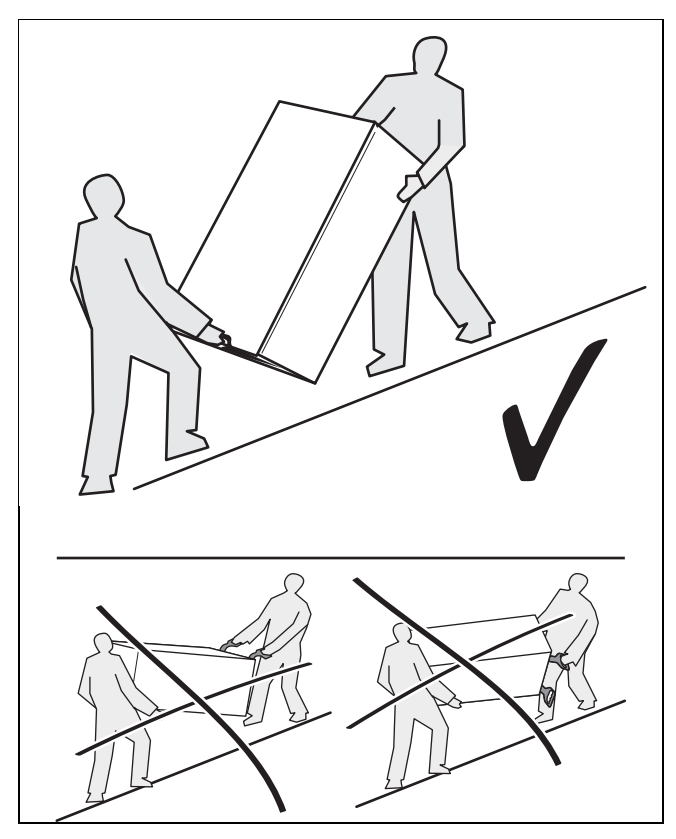

2. Transportieren Sie das Produkt immer wie oben dargestellt. Transportieren Sie das Produkt niemals wie auf der durchgestrichenen Abbildung.

#### **4.3 Für den Transport demontieren**

1. Demontieren Sie die Frontverkleidung. (→ Seite 9)

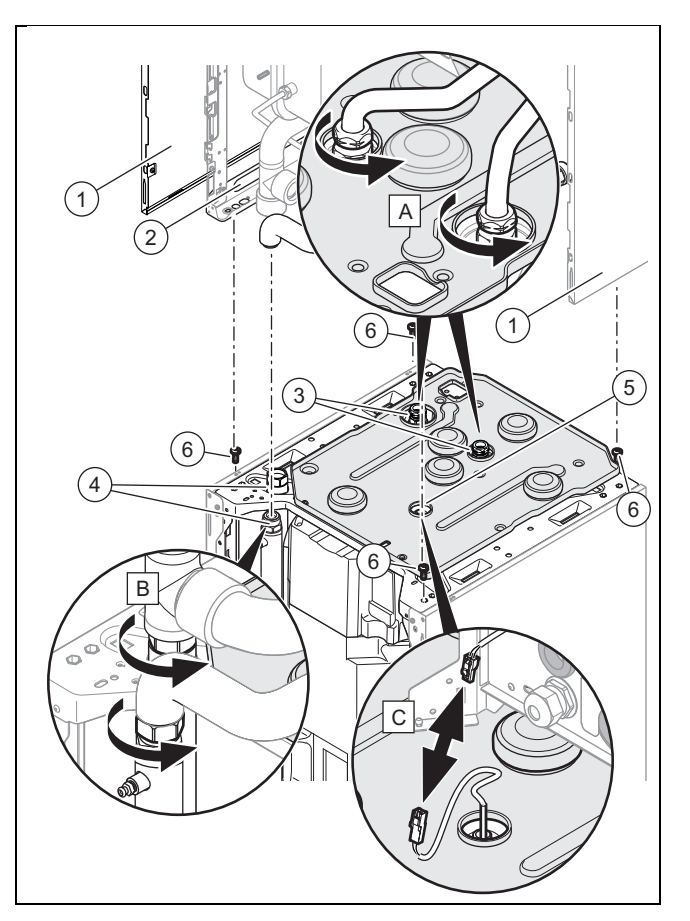

- 2. Demontieren Sie die Seitenverkleidungen **(1)**, um die Tragegriffe **(2)** verwenden zu können.
- 3. Entfernen Sie die Wärmedämmung, wenn dies notwendig ist.
- 4. Lösen Sie die Muttern **(3)** und **(4)**.
- 5. Ziehen Sie den Stromstecker des Speicherfühlers **(5)** ab.
- 6. Entfernen Sie die 4 Schrauben **(6)**.
- 7. Gehen Sie für die Montage des Produkts in umgekehrter Reihenfolge vor.

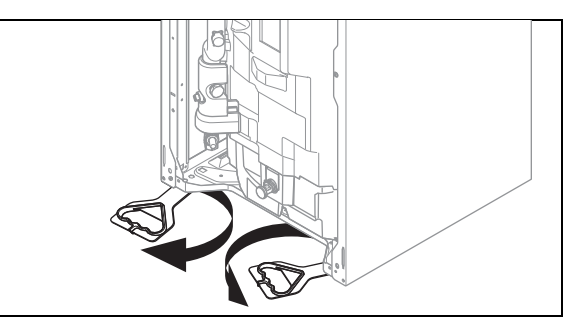

- 8. Schwenken Sie die unter dem Produkt befindlichen Tragegriffe nach vorn.
- 9. Vergewissern Sie sich, dass die Füße bis zum Anschlag eingeschraubt sind, damit die Tragegriffe ordnungsgemäß gehalten werden.

### **4 Montage**

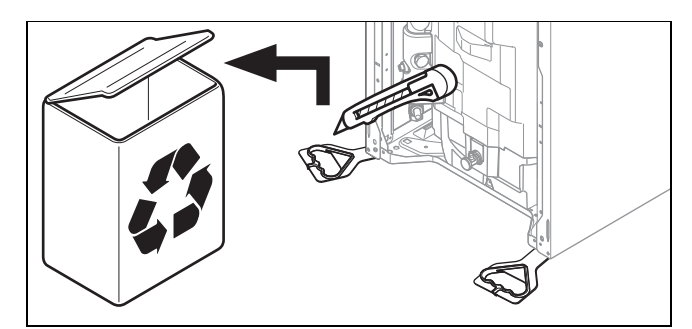

- 10. Nachdem Sie das Produkt aufgestellt haben, schneiden Sie die Tragegriffe ab und entsorgen Sie sie vorschriftsgemäß.
- 11. Bringen Sie die Frontverkleidung des Produkts wieder an.

#### **4.4 Produktabmessungen für den Transport**

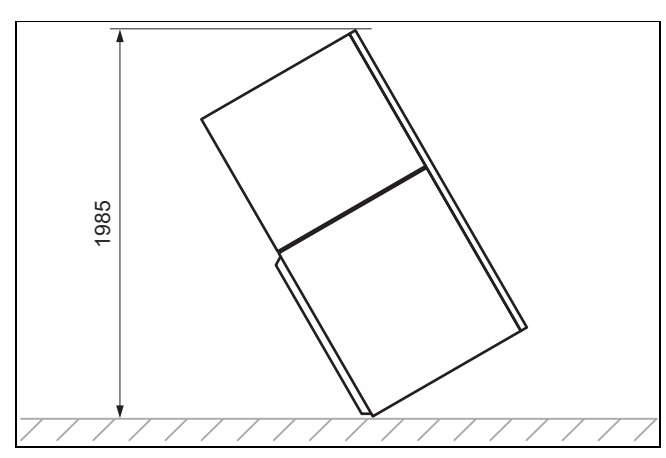

#### **4.5 Lieferumfang prüfen**

▶ Prüfen Sie den Lieferumfang auf Vollständigkeit und Unversehrtheit.

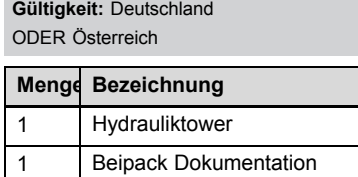

1 Beutel mit Installationsmaterial

#### **Gültigkeit:** Belgien

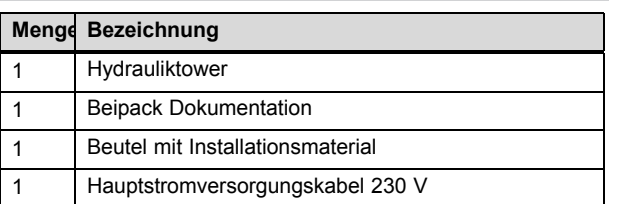

#### **4.6 Produktabmessungen**

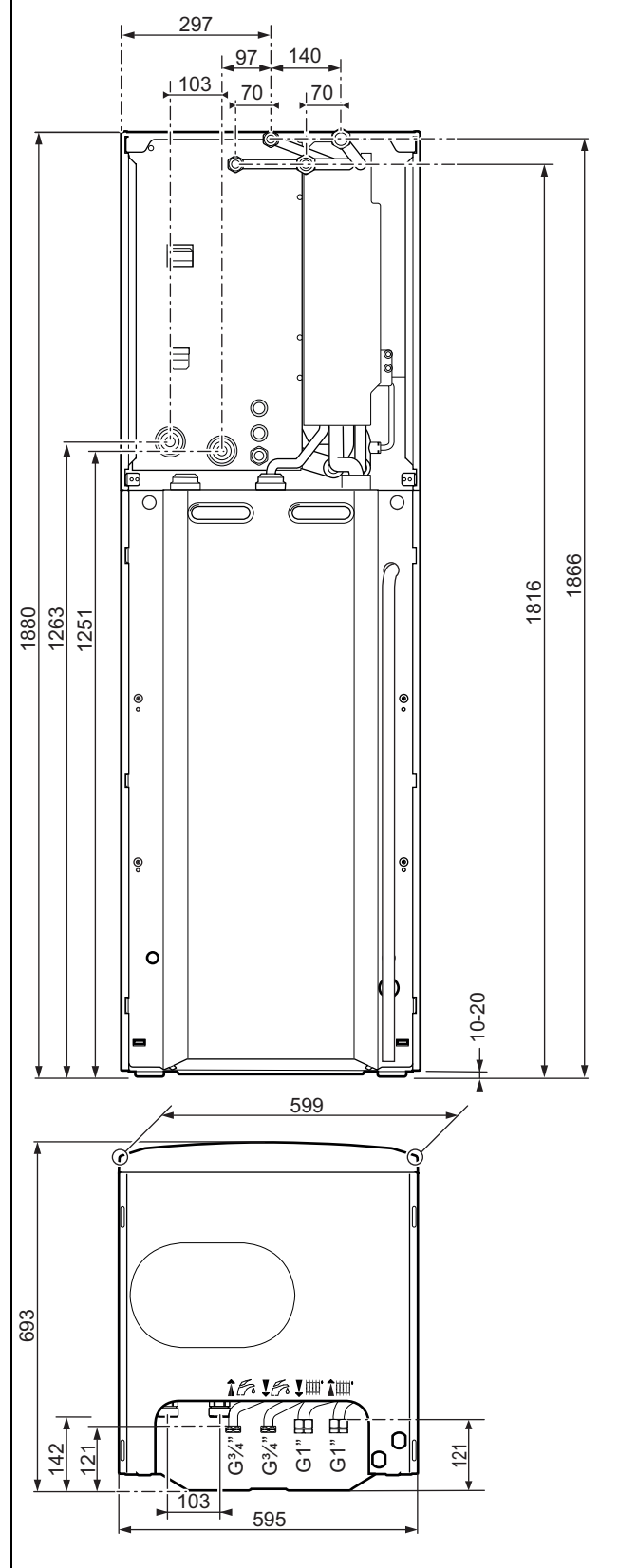

#### **4.7 Mindestabstände und Montagefreiräume**

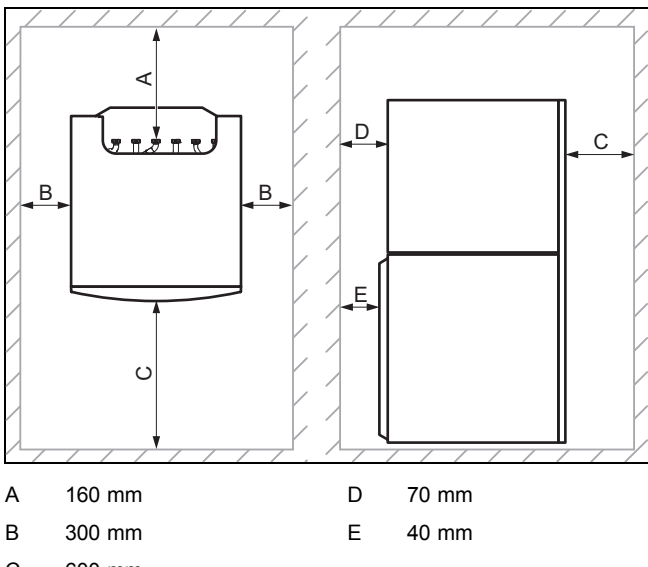

- C 600 mm
- ▶ Sehen Sie einen ausreichenden seitlichen Abstand **(B)** auf mindestens einer Produktseite vor, um den Zugang bei Wartungs- und Reparaturarbeiten zu erleichtern.
- ▶ Achten Sie bei Verwendung der Zubehöre auf die Mindestabstände/Montagefreiräume.

#### **4.8 Aufstellung des Produkts**

▶ Berücksichtigen Sie das Gewicht des Produkts einschließlich des Wasserinhalts. Schlagen Sie hierzu in den technischen Daten nach.

#### **4.9 Waagrechte Aufstellung des Geräts**

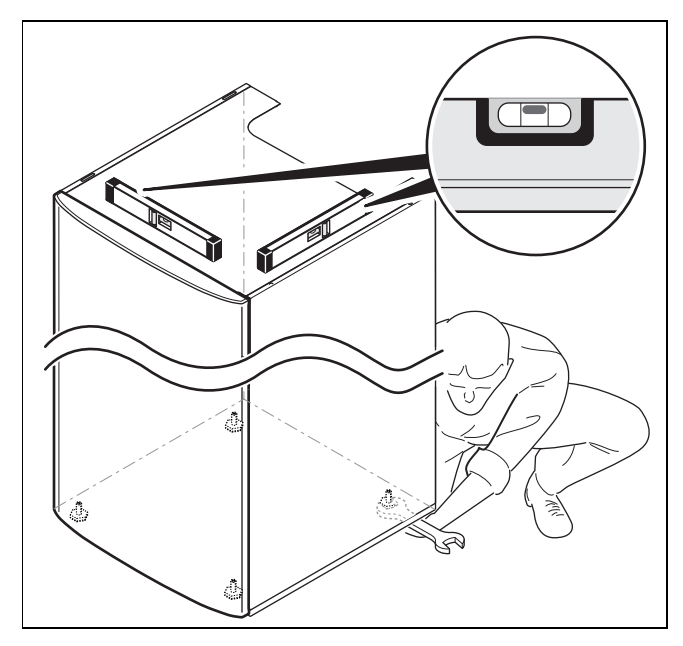

▶ Stellen Sie das Gerät anhand der einstellbaren Füße waagrecht auf.

**4.10 Frontverkleidung demontieren/montieren**

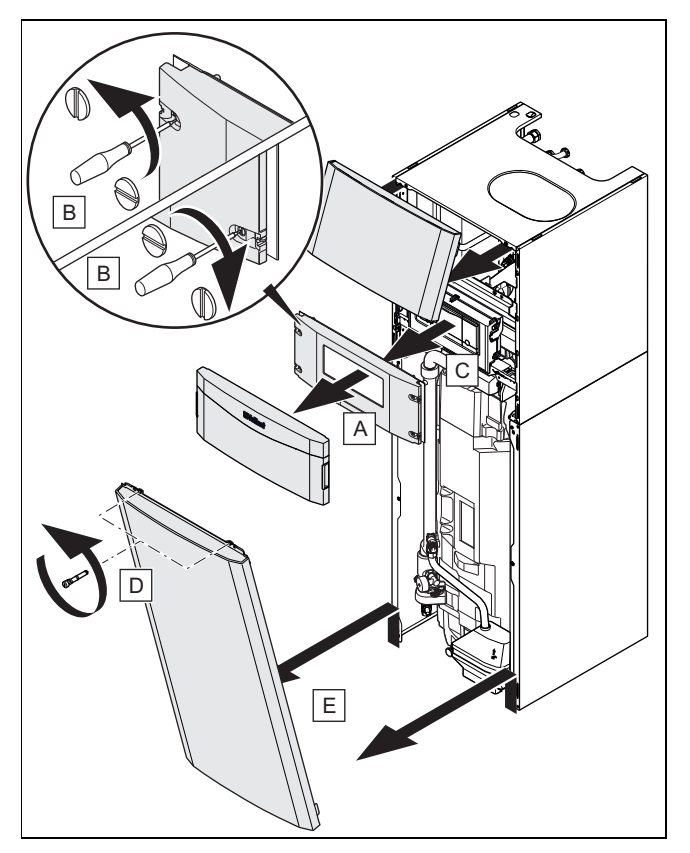

Bauen Sie die Bauteile in umgekehrter Reihenfolge wieder ein.

#### **4.11 Seitenverkleidung demontieren/montieren**

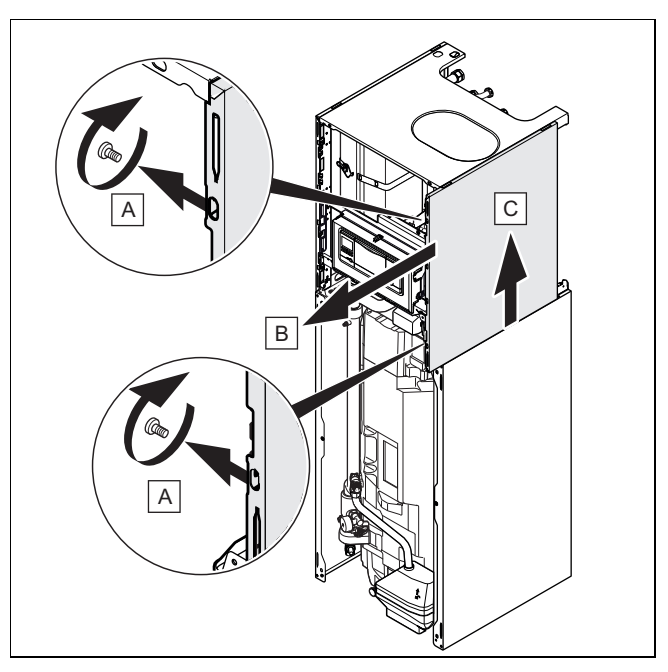

▶ Bauen Sie die Bauteile in umgekehrter Reihenfolge wieder ein.

#### **4.12 Elektronikbox in die untere oder obere Stellung versetzen**

#### **Hinweis**

Durch das Versetzen der Elektronikbox in die obere oder untere Stellung wird der Zugriff auf die verschiedenen Produktkomponenten erleichtert.

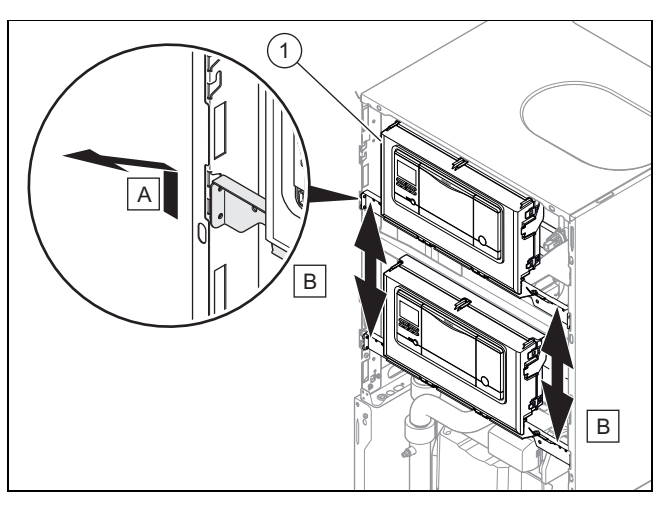

- 1. Schieben Sie die Elektronikbox **(1)** nach oben und ziehen Sie sie zu sich heran.
- 2. Versetzen Sie die Elektronikbox in die gewünschte Stellung.

### **5 Installation**

#### **Gefahr!**

**Verbrühungsgefahr und/oder Risiko von Sachschäden durch unsachgemäße Installation und dadurch austretendes Wasser!**

Spannungen in Anschlussleitungen können zu Undichtigkeiten führen.

▶ Montieren Sie die Anschlussleitungen spannungsfrei.

#### **5.1 Hydraulische Anschlüsse**

### **Vorsicht!**

#### **Risiko von Sachschäden durch Wärmeübertragung beim Löten!**

Durch Wärmeübertragung beim Löten können die Dichtungen in den Wartungshähnen beschädigt werden.

▶ Löten Sie nicht an den Anschlussstücken, wenn die Anschlussstücke mit den Wartungshähnen verschraubt sind.

- 1. Installieren Sie folgende Komponenten:
	- ein Sicherheitsventil, einen Absperrhahn und ein Manometer am Heizungsrücklauf
	- eine Warmwasser-Sicherheitsgruppe und einen Absperrhahn am Kaltwasserzulauf
	- eine Fülleinrichtung zwischen Kaltwasserzulauf und **Heizungsvorlauf**
	- einen Absperrhahn am Heizungsvorlauf
- 2. Prüfen Sie, ob das Fassungsvermögen des Ausdehnungsgefäßes mit dem Anlagenvolumen kompatibel ist.
- 3. Wenn das Volumen des bereits installierten Ausdehnungsgefäßes nicht ausreicht, dann installieren Sie ein zusätzliches Ausdehnungsgefäß im Heizungsrücklauf so nah wie möglich am Produkt.
- 4. Blasen bzw. spülen Sie die Versorgungsleitungen vor der Installation gründlich aus.

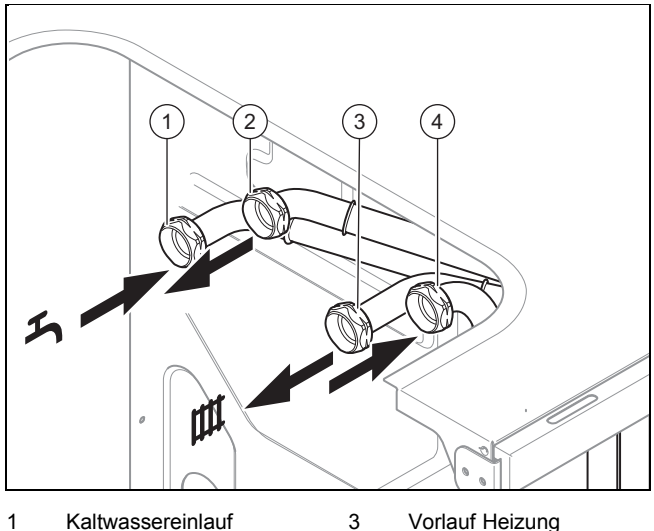

- 2 Warmwasservorlauf 4 Rücklauf Heizung
- 5. Stellen Sie die Hydraulikanschlüsse normgerecht her.
- 6. Prüfen Sie, ob die Anschlüsse dicht sind. (→ Seite 21)
- 7. Vergewissern Sie sich, dass die Ablaufleitung des Sicherheitsventils gegenüber der Außenluft geöffnet bleibt.
- 8. Betätigen Sie die Entleerungseinrichtung der Warmwasser-Sicherheitsgruppe regelmäßig, um Kalkablagerungen zu entfernen, und stellen Sie sicher, dass die Einrichtung nicht blockiert ist.
- 9. Achten Sie darauf, dass die Wärmedämmung der Leitungen ausreicht übermäßige Wärmeverluste zu vermeiden.
	- Da die Leitungen im Außenbereich der Witterung, ultravioletter Strahlung und Schnabelhieben von Vögeln ausgesetzt und dementsprechend besonders anfällig sind, wählen Sie einen wirksamen Schutz vor diesen Gefahren.
- 10. Heizungsanlagen mit Magnetventilen oder thermostatisch geregelten Ventilen müssen über einen Bypass verfügen, um einen ausreichenden Volumenstrom zu gewährleisten.
- 11. Vergewissern Sie sich, dass die Ablaufleitung ordnungsgemäß am Soleauffangbehälter angeschlossen ist.

#### **5.1.1 An die Wärmepumpe anschließen**

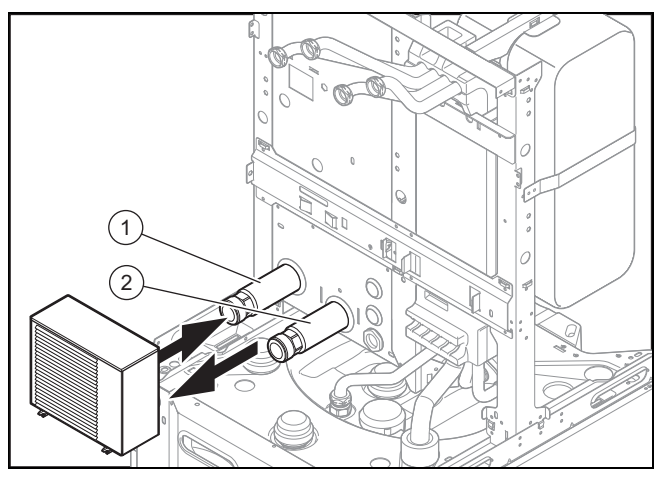

1 Anschluss G1, 25" Rücklauf von der Wärmepumpe

2 Anschluss G1,25", Vorlauf zur Wärmepumpe

- 1. Installieren Sie ein Ausdehnungsgefäß, das mit dem Solevolumen im Wärmepumpenkreis kompatibel ist (s. technische Daten).
- 2. Blasen bzw. spülen Sie die Versorgungsleitungen vor der Installation gründlich aus.
- 3. Verbinden Sie die Wärmepumpe mit Hilfe von flexiblen Anschlussleitungen (1,25") mit dem Hydrauliktower.
- 4. Prüfen Sie, ob sich ein Filter am Wärmepumpenrücklauf befindet.
- 5. Prüfen Sie, ob die Anschlüsse dicht sind. (→ Seite 21)
- 6. Vergewissern Sie sich, dass die Ablaufleitung des Sicherheitsventils ordnungsgemäß am Soleauffangbehälter angeschlossen ist.
- 7. Achten Sie darauf, dass der Volumenstrom der Wärmepumpe mindestens 40 % des Nennvolumenstroms erreicht (siehe technische Daten in der Wärmepumpenanleitung).

#### **5.2 Abkühlbetrieb**

Das Produkt ist mit dem Kühlbetrieb der Wärmepumpe kompatibel.

Parametrierung und Aktivierung des Abkühlbetriebs erfolgen über den Systemregler.

Es wird empfohlen, die Rohre der Anlage mit einer Wärmedämmung zu versehen.

▶ Vergewissern Sie sich, dass alle Dämmelemente des Produkts angebracht sind und sich in einem einwandfreien Zustand befinden.

#### **5.3 Elektroinstallation**

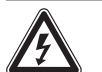

### **Gefahr!**

#### **Lebensgefahr durch Stromschlag!**

An den Netzanschlussklemmen L und N liegt eine Dauerspannung an:

- Schalten Sie die Stromzufuhr ab.
- Sichern Sie die Stromzufuhr gegen Wiedereinschalten.

#### **5.3.1 Elektronikbox öffnen**

1. Demontieren Sie die Frontverkleidung. (→ Seite 9)

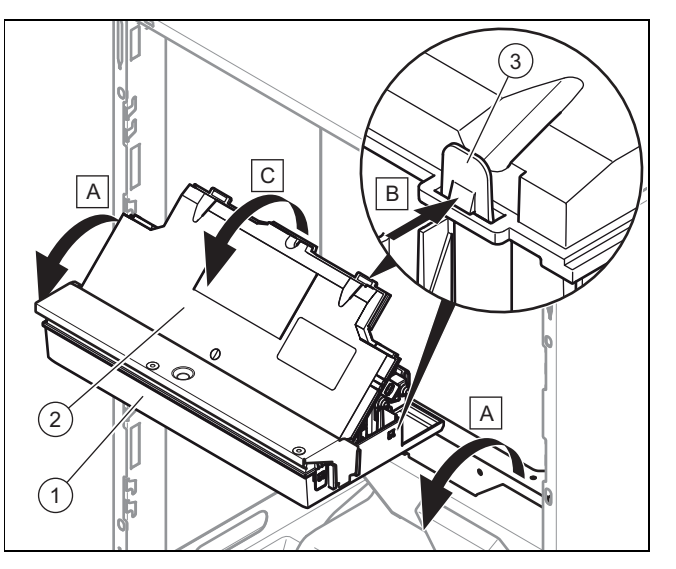

- 2. Klappen Sie die Elektronikbox **(1)** nach vorn.
- 3. Lösen Sie die vier Clips **(3)** links und rechts aus den Halterungen.

#### **5.3.2 Hauptschaltkasten öffnen**

**Gültigkeit:** Belgien

**Bedingungen**: Das Stromversorgungskabel muss ausgetauscht werden.

- ▶ Öffnen Sie nur dann den Schaltkasten, wenn das Stromversorgungskabel ausgetauscht werden muss.
- 1. Demontieren Sie die Frontverkleidung. (→ Seite 9)

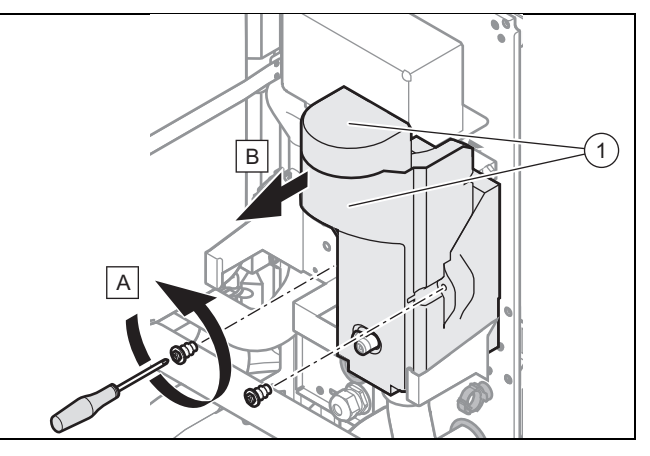

2. Entfernen Sie die Wärmedämmung**(1)** der Heizwendel.

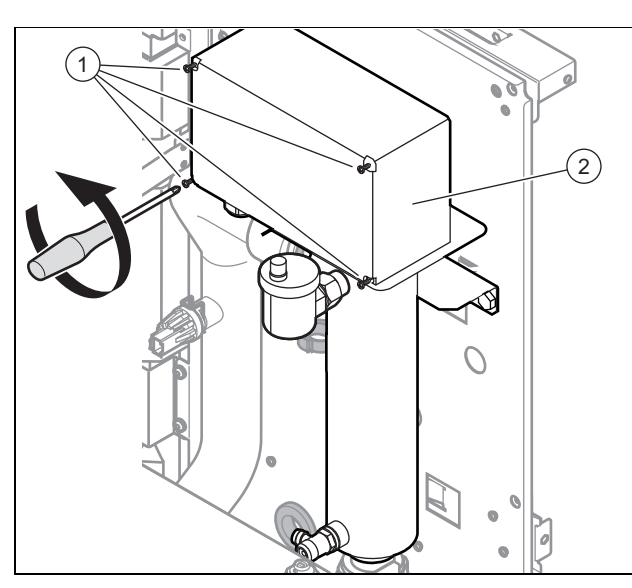

- 3. Lösen Sie die Schrauben **(1)** und entfernen Sie sie.
- 4. Entfernen Sie die Abdeckhaube der Elektronikbox **(2)**.

#### **5.3.3 Verlauf der Kabel**

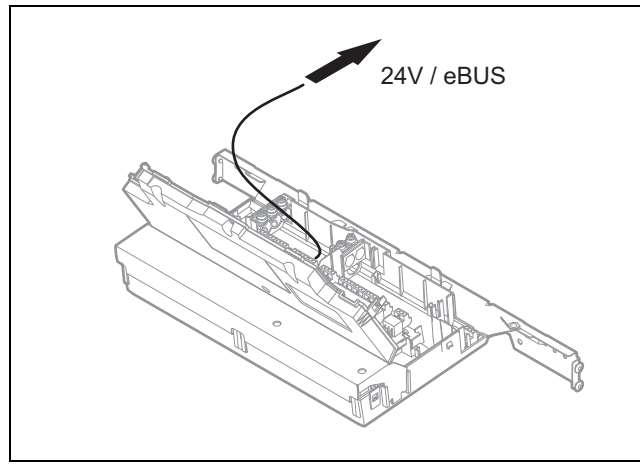

▶ Verlegen Sie das 24-V-Kabel und das eBUS-Kabel gemäß Abbildung.

#### **5.3.4 Kabelgebundenen Systemregler installieren**

- 1. Schließen Sie das eBUS-Kabel des Systemreglers am eBUS-Stecker der Elektronikbox (→ Seite 29) an.
- 2. Ziehen Sie für Hinweise zur Montage die Anleitung des Systemreglers zurate.

**5.3.5 Kabelgebundenen Systemregler in der Elektronikbox installieren und integrieren**

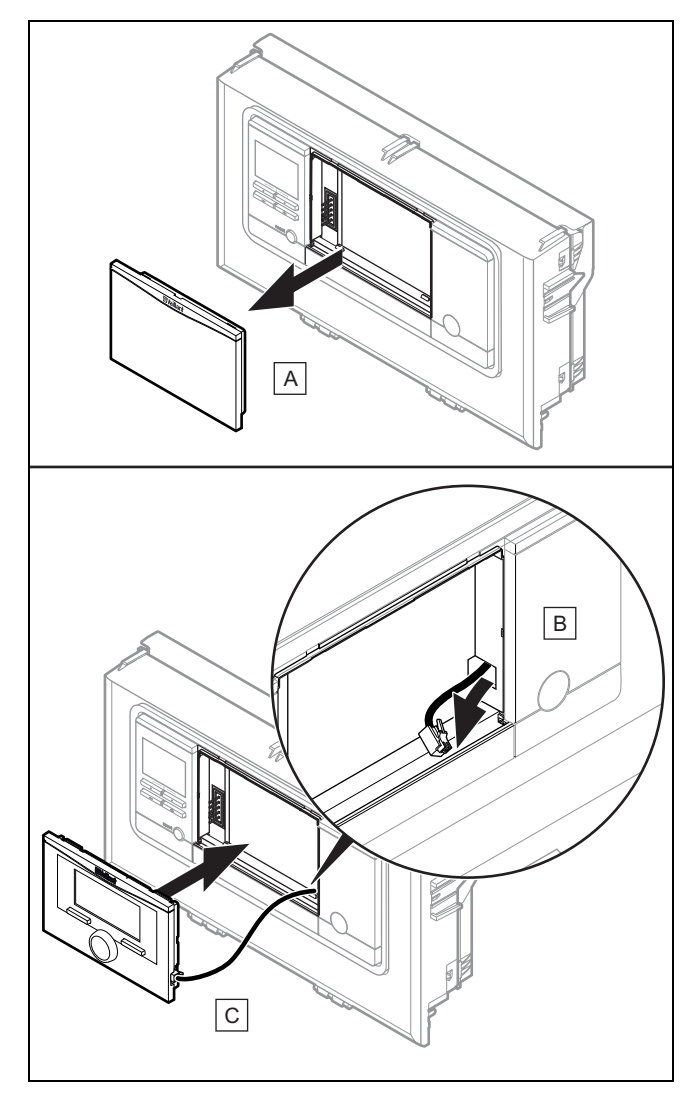

- 1. Entfernen Sie die Abdeckung der Elektronikbox.
- 2. Schließen Sie das bereitliegende DIF-Kabel am Systemregler an.
- 3. Setzen Sie den Systemregler vollständig in die Elektronikbox ein.

#### **5.3.6 Drahtlosen Systemregler installieren**

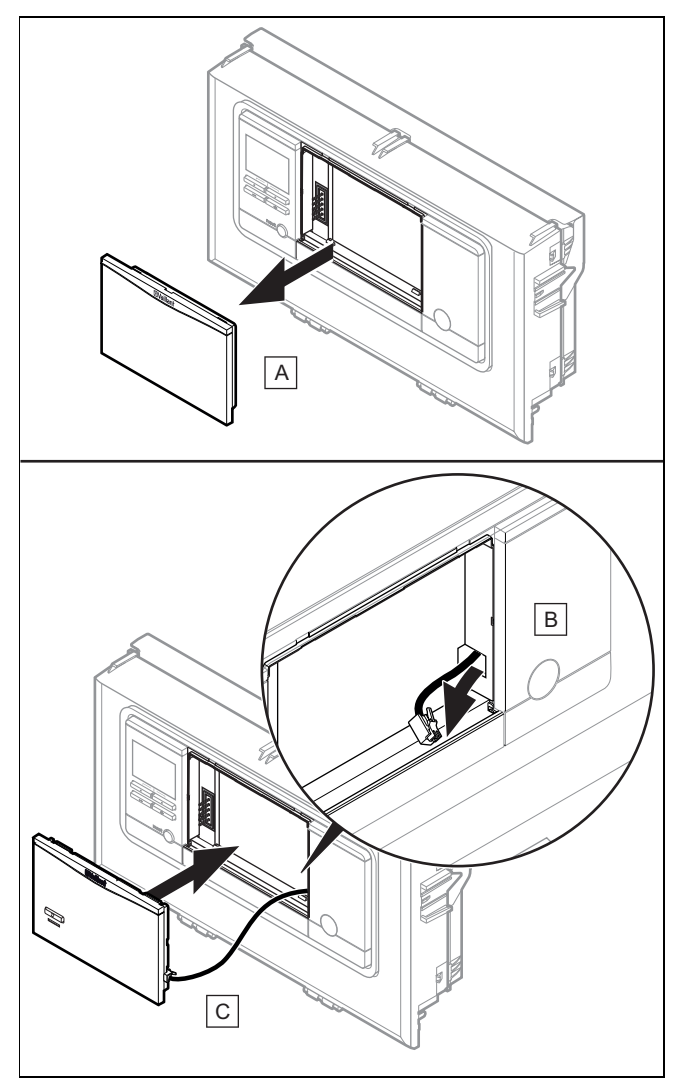

- 1. Entfernen Sie die Abdeckung der Elektronikbox und setzen Sie an dieser Stelle die Funkbasis ein.
- 2. Montieren und installieren Sie den Systemregler.
- 3. Ziehen Sie für die Kopplung von Funkbasis und Systemregler die Anleitung des Systemreglers zurate.

#### **5.3.7 Verkabeln**

**Gültigkeit:** Das Produkt wird serienmäßig in der 400-V-Konfiguration ausgeliefert.

- ▶ Schließen Sie das Kabel des Außentemperaturfühlers an (siehe Anleitung des Systemreglers).
- ▶ Schließen Sie das eBUS-Kabel an der Wärmepumpe am hierfür vorgesehenen Stecker an.
- ▶ Führen Sie die Anschlusskabel der anzuschließenden Komponenten durch die Kabelkanäle und die Stopfbuchsen in der Produktrückwand.
- ▶ Um Kurzschlüsse bei unabsichtlichem Herauslösen einer Litze zu vermeiden, entmanteln Sie die äußere Umhüllung flexibler Leitungen nur maximal 30 mm.
- ▶ Stellen Sie sicher, dass die Isolierung der inneren Adern während des Entmantelns der äußeren Hülle nicht beschädigt wird.
- Isolieren Sie die inneren Adern nur soweit ab, dass gute, stabile Verbindungen hergestellt werden können.
- ▶ Um einen Kurzschluss durch das Lösen von Steckern zu verhindern, bringen Sie nach dem Abisolieren Anschlusshülsen an den Aderenden an.
- ▶ Schließen Sie das Kabel gemäß geltenden Normen an das Stromnetz an.

#### **5.3.8 Stromversorgung herstellen**

- 1. Beachten Sie alle geltenden Vorschriften.
- 2. Stellen Sie sicher, dass die Nennspannung des Stromnetzes jener der Verkabelung der Hauptstromversorgung des Produkts entspricht.
- 3. Stellen Sie sicher, dass der Zugang zum Netzanschluss jederzeit gewährleistet ist und nicht verdeckt oder zugestellt wird.

#### **5.3.9 Verbindung mit der Stromzufuhr (Anschluss an das Stromnetz)**

### **Vorsicht!**

**Risiko von Sachschäden durch Kondensat!**

Am Hauptstromversorgungskabel herunterlaufendes Kondensat kann einen Kurzschluss verursachen.

- ▶ Vergewissern Sie sich, dass das Kondensat nicht am Hauptstromversorgungskabel herunterlaufen kann und dass keine Tropfen mit der Stromzufuhr in Berührung kommen.
- 1. Erden Sie die äußere Verkabelung.
- 2. Beachten Sie die Polarität und halten Sie sich an die geltenden Normen.
- 3. Beachten Sie den Anschluss von Außen- und Neutralleiter am Produkt.
- 4. Die Anschlusskabel zwischen Stromnetz der Wohnung und Produkt müssen:
	- für eine Festinstallation geeignet sein
	- über Adern mit einem Querschnitt verfügen, der der Leistung des Produkts entspricht
	- Schließen Sie das Hauptstromkabel des Produkts über einen Leitungsschutzschalter am Stromnetz der Wohnung an.
- 5. Sehen Sie bei der Installation eine zusätzliche Schutzeinrichtung vor, um die Überspannungskategorie III zu gewährleisten.
- 6. Vergewissern Sie sich, dass die Einrichtungen zur Abschaltung der Netzstromversorgung die vollständige Unterbrechung der Stromversorgung zu den von Überspannungskategorie III vorgesehenen Bedingungen ermöglichen.
- 7. Schließen Sie das Stromkabel des Produkts am Stromnetz der Wohnung an.

**Gültigkeit:** Belgien

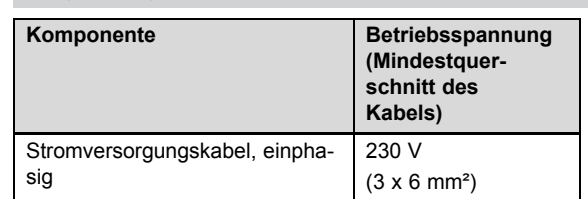

### **5 Installation**

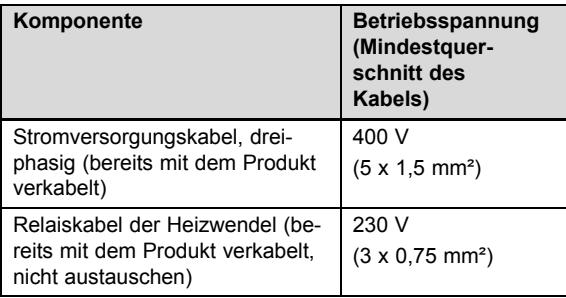

**Gültigkeit:** Österreich ODER Deutschland

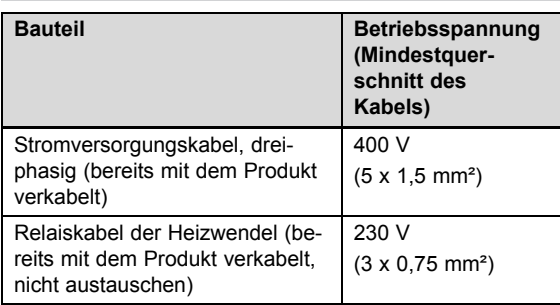

#### **5.3.10 400-V-Schaltung**

**Bedingungen**: Das Produkt ist im Auslieferungszustand in der 400-V-Konfiguration verkabelt.

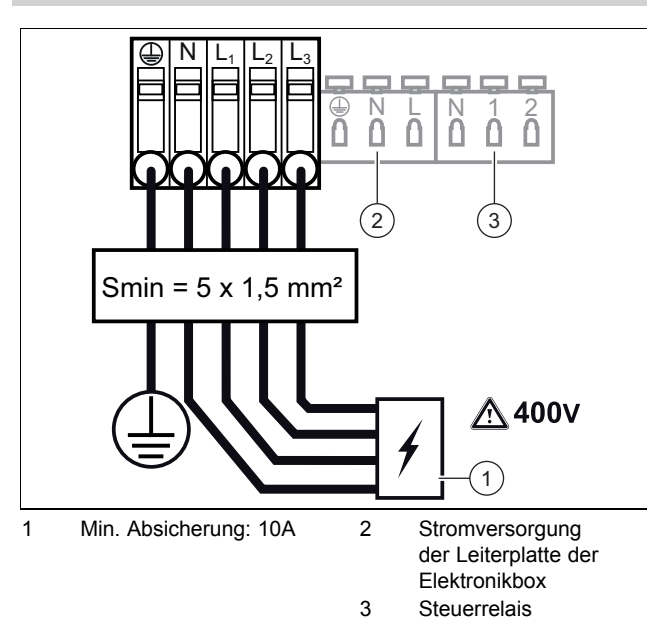

- ▶ Beachten Sie die Angaben auf dem Aufkleber an der Elektronikbox.
- ▶ Wechseln Sie das Stromversorgungskabel nur dann, wenn es defekt ist. Das Produkt ist im Auslieferungszustand bereits in dieser Konfiguration verkabelt.

#### **5.3.11 Von dreiphasiger 400-V-Stromversorgung auf einphasige 230-V-Stromversorgung umstellen**

**Gültigkeit:** Belgien

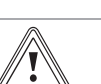

#### **Vorsicht! Gefahr von Sachschäden!**

Dieses Gerät ist ausschließlich für den Betrieb in Räumen mit einem Stromnetz bestimmt, das mit ≥ 100 A pro Phase belastbar ist.

- ▶ Schließen Sie das Gerät ausschließlich an ein Stromnetz an, das mit ≥ 100 A pro Phase belastbar ist.
- 1. Entfernen Sie die Frontverkleidung. (→ Seite 9)
- 2. Unterbrechen Sie die Stromzufuhr, indem Sie das Netzanschlusskabel vom Stromnetz trennen.
- 3. Lösen Sie die Schrauben am Schaltkasten (→ Seite 11) und entfernen Sie sie.

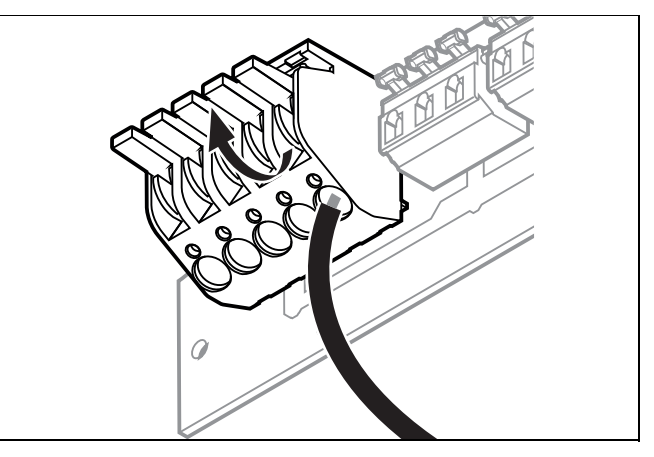

4. Drücken Sie die Hebel nach oben und ziehen Sie die Adern aus ihren Anschlüssen.

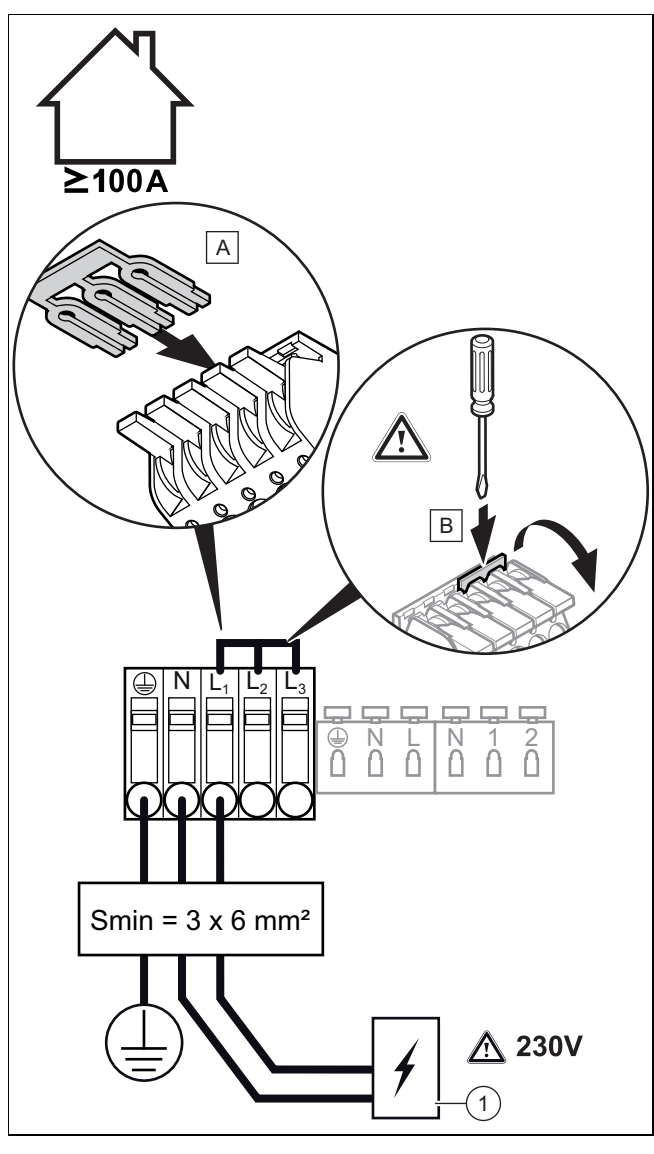

1 Min. Absicherung: 30 A

- 5. Verbinden Sie die 3 Adern des Stromversorgungskabels mit dem Stecker.
- 6. Installieren Sie die Brücke gemäß den Angaben auf dem Aufkleber am Schaltkasten.
- 7. Vergewissern Sie sich, dass die Metallbrücke bis zum Anschlag im Stecker eingesteckt ist.
- 8. Befolgen Sie die Anweisungen in umgekehrter Reihenfolge, um die Elektronikbox zu schließen.
- 9. Schrauben Sie die Stopfbuchsen ein, damit das Stromversorgungskabel ordnungsgemäß gehalten wird.
- 10. Schließen Sie die Anlage an einen Leitungsschutzschalter an, der mindestens für 32 A ausgelegt ist.
- 11. Schalten Sie das Produkt ein.

#### **5.3.12 Werksseitige Verkabelung**

Das Produkt ist direkt verkabelt, so dass eine automatische bedarfsabhängige Regelung der Zusatzheizung erfolgt. Die Leistung der Heizwendel kann je nach Bedarf 2 kW, 4 kW bzw. 6 kW betragen.

Es besteht die Möglichkeit, die elektrische Leistung auf verschiedene Weise zu begrenzen. Schließen Sie die Heizwendel nach folgenden Schemata an oder stellen Sie im Systemregler die gewünschte maximale Leistung ein.

**5.3.12.1 Serienverkabelung mit stufengeregelter Zusatzheizung bis 6 kW**

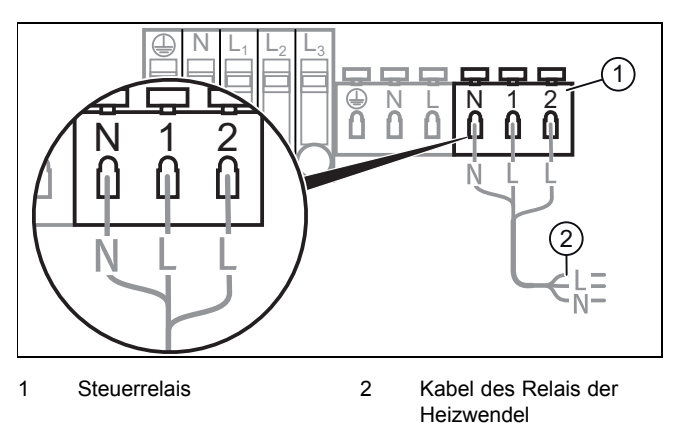

**5.3.12.2 Mit elektrischer Zusatzheizung 2 kW**

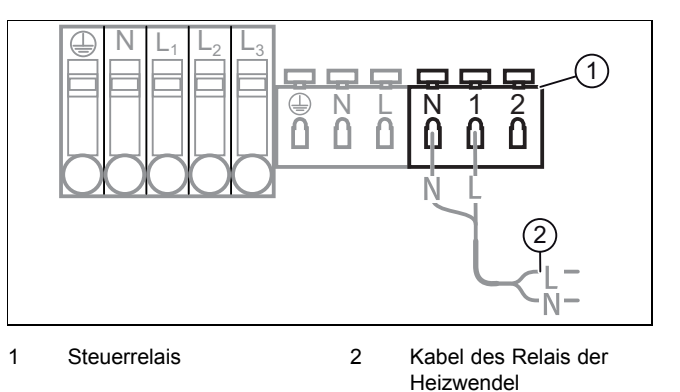

#### **5.3.12.3 Mit elektrischer Zusatzheizung 4 kW**

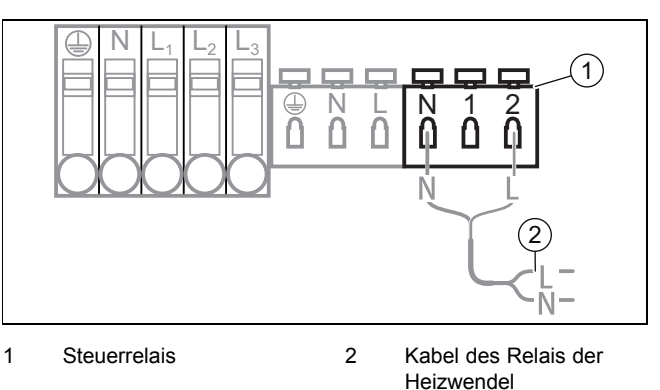

**5.3.12.4 Steuerleitung des Relais der Heizwendel anschließen**

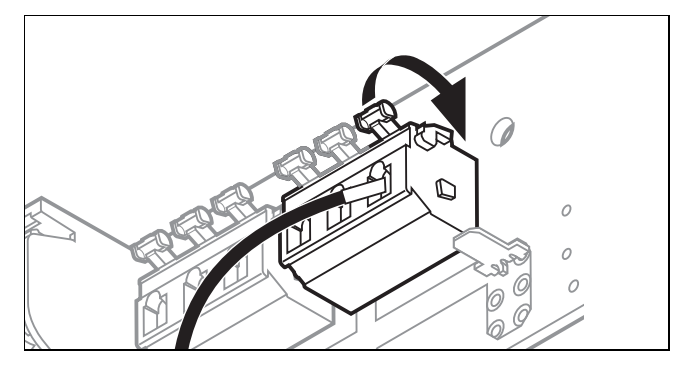

1. Betätigen Sie den Hebel.

### **6 Inbetriebnahme**

2. Schließen Sie das Stromkabel an bzw. klemmen Sie es ab.

**Hinweis**

Das Produkt ist im Auslieferungszustand bereits verkabelt.

#### **5.3.13 Maximalthermostat für Fußbodenheizung anschließen**

**Bedingungen**: Wenn Sie einen Sicherheitsthermostat für eine Fußbodenheizung anschließen:

- ▶ Ziehen Sie die Anleitung der Wärmepumpe und die Systemschemata zurate, um den Sicherheitsthermostat an die Wärmepumpe anzuschließen.
- ▶ Ziehen Sie die Systemschemata zurate, wenn Sie mehrere Heizzonen verwalten oder eine hydraulische Weiche installieren müssen.

#### **5.3.14 Zusätzliche Komponenten anschließen**

Sie können folgende Komponenten installieren:

- Warmwasser-Zirkulationspumpe
- Warmwasserausdehnungsgefäß
- Externe Heizungspumpe (Mehrzonenbetrieb)
- Externes Heizungsmagnetventil (Mehrzonenbetrieb)
- Pufferspeicher für die Heizung
- Soleausdehnungsgefäß

Mit Ausnahme des Mehrzonenmoduls und des Pufferspeichers für die Heizung können all diese Zusatzkomponenten an nur einem Produkt installiert werden. Diese beiden Zubehöre werden an derselben Stelle an der Produktrückwand angebracht und können deshalb nicht zugleich montiert werden.

#### **5.3.15 Zirkulationspumpe mit eBUS-Regler ansteuern**

- 1. Vergewissern Sie sich, dass die Zirkulationspumpe korrekt im Systemregler parametriert ist.
- 2. Wählen Sie ein Warmwasserprogramm (Vorbereitung).
- 3. Parametrieren Sie im Systemregler ein Zirkulationsprogramm.
	- ◁ Die Pumpe läuft während der im Programm festgelegten Zeitfenster.

#### **5.3.16 Verwendung der Zusatzrelais**

Ziehen Sie gegebenenfalls das im Lieferumfang des Systemreglers enthaltene Installationsschema-Handbuch und das Handbuch des Optionsmoduls zurate.

#### **6 Inbetriebnahme**

#### **6.1 Produkt in Betrieb nehmen**

#### **Vorsicht!**

#### **Gefahr von Sachschäden bei Frost.**

Wenn die Anlage eingeschaltet wird und sich hierbei Eis in den Leitungen befindet, kann die Anlage mechanisch beschädigt werden.

- ▶ Beachten Sie unbedingt die Hinweise zum Frostschutz.
- Schalten Sie die Anlage bei Frostgefahr nicht ein.

#### **Hinweis**

Das Produkt verfügt nicht über einen Ein-/Aus-Schalter. Sobald das Produkt an das Stromnetz angeschlossen wird, ist es eingeschaltet.

- 1. Schalten Sie das Produkt ein.
	- ◁ In der Betriebsanzeige des Produkts erscheint die "Grundanzeige".
	- ◁ Im Display des Regelsystems erscheint die "Grundanzeige".
	- ◁ Die Produkte des Systems starten.
	- ◁ Heiz- und Warmwasseranforderung sind standardmäßig aktiviert.
- 2. Deaktivieren Sie die Heiz- und Warmwasseranforderung, bevor Sie mit der Installation fortfahren. Ziehen Sie die Regleranleitung zurate, um die Heiz- und Warmwasseranforderung zu deaktivieren.

#### **6.2 Systemregler in Betrieb nehmen**

Vergewissern Sie sich vor der Befüllung, dass die Nummer des Anlagenschemas im Systemregler eingegeben und das System über die Entstörtaste der Betriebsanzeige neu gestartet wurde. Auf diese Weise können Sie die Funktionen der Betriebsanzeige nutzen.

#### **6.3 Warmwasserkreis befüllen**

- 1. Öffnen Sie alle Warmwasser-Zapfarmaturen.
- 2. Öffnen Sie den Absperrhahn vor der Sicherheitsgruppe am Kaltwassereingang.
- 3. Warten Sie solange, bis an jeder Zapfstelle Wasser austritt, und schließen Sie dann alle Warmwasserhähne.
- 4. Prüfen Sie das System auf Dichtheit.

11

 $12$ 

π

#### **6.4 Heizkreis befüllen**

- 1. Spülen Sie die Heizungsanlage vor der Befüllung gründlich durch.
- 2. Öffnen Sie das Vor- und Rücklaufabsperrventil des Heizkreises.
- 3. Öffnen Sie alle Thermostatventile an den Heizkörpern.
- 4. Öffnen Sie langsam den Füllhahn der Anschlusskonsole, damit Wasser in den Heizkreis fließt.
- 5. Entlüften Sie den höchstgelegenen Heizkörper bzw. Fußbodenheizkreis und warten Sie, bis der Kreislauf vollständig entlüftet ist.
	- ◁ Das Wasser muss blasenfrei aus dem Entlüftungsventil austreten.
- 6. Entlüften Sie alle anderen Teile des Heizkreises (Heizkörper und/oder Fußbodenheizungen), bis der Heizkreis komplett mit Wasser gefüllt ist.

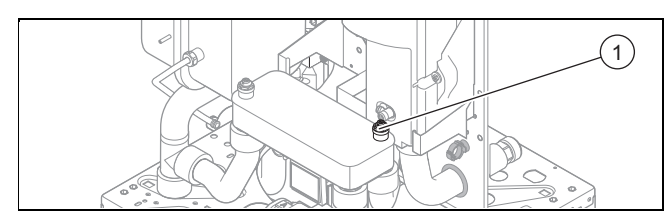

- 7. Öffnen Sie das rechte Entlüftungsventil **(1)** des Plattenwärmetauschers.
- 8. Schließen Sie alle Entlüftungsventile.
- 9. Prüfen Sie am Manometer der Anschlusskonsole, ob der Fülldruck im Heizkreis 1,5 bar beträgt.
	- ◁ Schließen Sie den Füllhahn erst dann, wenn der Fülldruck im Heizkreis 1,5 bar beträgt.
- 10. Prüfen sie, ob alle Anschlüsse und die Anlage insgesamt dicht sind.
- 11. Setzen Sie die Heizkreispumpe in Betrieb um zu prüfen, ob die Befüllung ausreichend ist: **Menü** → **Fachhandwerkerebene** → 17 → **Testmenü** → **Sensor-/Aktortest** → T 1.59.
- 12. Lassen Sie die Heizkreispumpe 5 Minuten lang laufen.
- 13. Prüfen Sie, ob der Druck im Heizkreis 1,5 bar beträgt.
	- ◁ Wenn der Druck unter 1,5 bar liegt, dann füllen Sie Wasser nach.

#### **6.5 Wärmepumpenkreis befüllen**

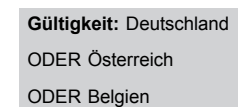

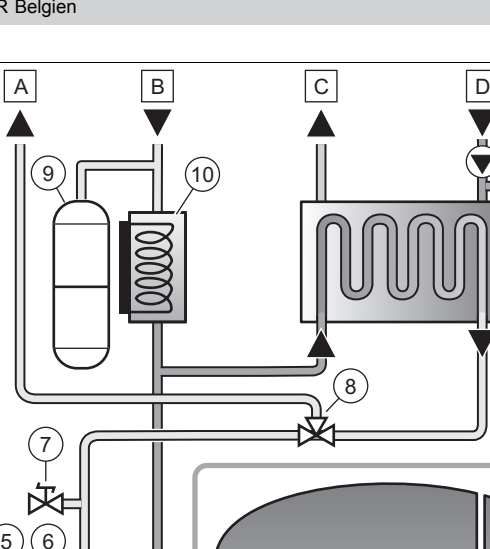

3

4

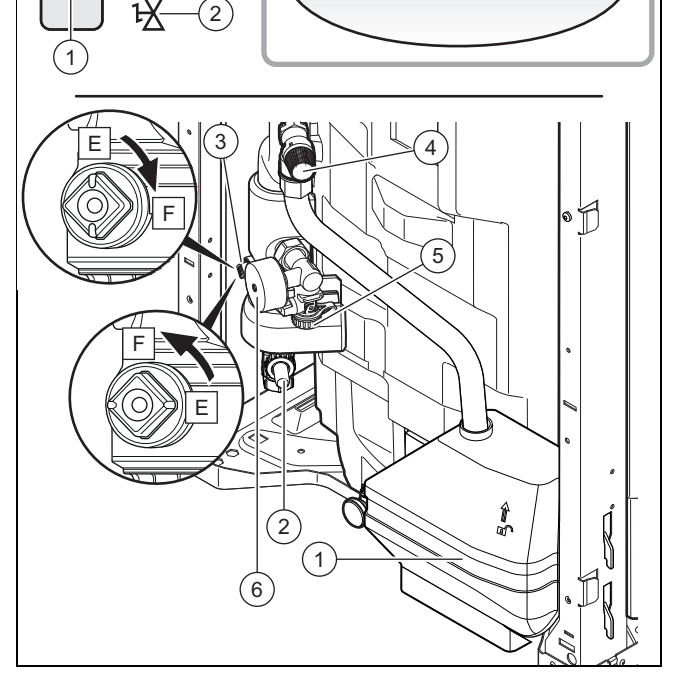

- 1 Soleauffangbehälter
- 2 Füllhahn
- 3 Absperrhahn
- 4 Sicherheitsventil
- 
- 5 Füllhahn
- 6 Manometer
- 7 Entlüftung der Speicherrohrschlange
- 8 Vorrangumschaltventil
- 9 Ausdehnungsgefäß des Solekreises
- 10 Heizwendel
- 11 Entlüftungshahn des Heizkreises
- 12 Plattenwärmetauscher
- A Vorlauf des Solekreises zur Wärmepumpe

### **6 Inbetriebnahme**

- B Rücklauf des Solekreises von der Wärmepumpe D Rücklauf des Heizkreises der Anlage
	- E Absperrhahn um 1/4-
- C Vorlauf des Heizkreises zur Anlage
- Drehung geöffnet F Absperrhahn um 1/4-
- Drehung geschlossen
- 1. Spülen Sie den Wärmepumpenkreis gründlich durch, bevor Sie ihn befüllen.
	- Es wird empfohlen, den Kreislauf mit Ethylenglycol (40 %) zu befüllen, um ein Einfrieren zu verhindern.
- 2. Schließen Sie die Ansaugleitung der Befüllpumpe am Füllhahn **(5)** an.
- 3. Schließen Sie die Auslassleitung der Befüllpumpe am Füllhahn **(2)** an.
- 4. Schließen Sie den Hahn **(3)**.
- 5. Öffnen Sie die Kappe am automatischen Entlüftungsventil der Heizwendel. (→ Seite 18)
- 6. Bringen Sie das Vorrangumschaltventil über das Menü **Sensor-/Aktortest** in die Warmwasserstellung.
	- ◁ Wählen Sie **Menü** → **Fachhandwerkerebene** → 17 → **Testmenü** → **Sensor-/Aktortest** → T 1.61→ **Auf**.
- 7. Öffnen Sie die Füllhähne **(5)** und **(2)**.
- 8. Schalten Sie die Befüllpumpe ein.
- 9. Füllen Sie ausreichend Solarflüssigkeit in den Behälter der Befüllpumpe, um ein Leerlaufen der Pumpe zu vermeiden.
- 10. Kontrollieren Sie, ob die Solarflüssigkeit von der Auslassleitung zum Behälter der Befüllpumpe zurückfließt.
- 11. Lassen Sie die Befüllpumpe mindestens 5 Minuten laufen. Dadurch kann sichergestellt werden, dass der Wärmeerzeuger-Heizkreis ausreichend entlüftet wird.
	- ◁ Der Entlüftungsvorgang ist abgeschlossen, wenn die Flüssigkeit im Behälter der Befüllpumpe klar ist und keine Bläschen mehr an die Oberfläche aufsteigen.

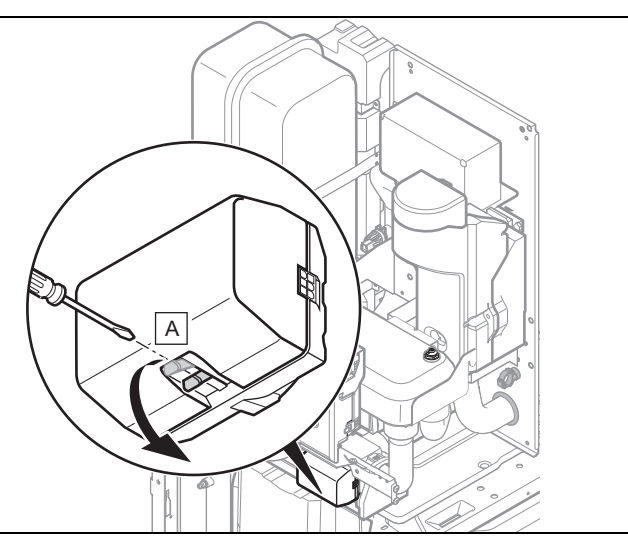

- 12. Bringen Sie das Vorrangumschaltventil über die Betriebsanzeige in die Stellung Heizbetrieb (T1.61: ZU) und anschließend durch manuelle Betätigung in die Mittelstellung **(A)**.
- 13. Lassen Sie die Befüllpumpe weitere 5 Minuten laufen.
	- ◁ Der Entlüftungsvorgang ist abgeschlossen, wenn die Flüssigkeit im Behälter der Befüllpumpe klar ist und keine Bläschen mehr an die Oberfläche aufsteigen.
- 14. Schließen Sie den Hahn **(5)**.
- 15. Wenn das Manometer **(6)** 2 bar anzeigt, schließen Sie den Hahn **(2)**.
- 16. Schalten Sie die Befüllpumpe aus.
- 17. Öffnen Sie den Hahn **(3)**.
- 18. Schließen Sie den Befüllungsvorgang mit einer Entlüftung ab. (→ Seite 18)

#### **6.6 Entlüften**

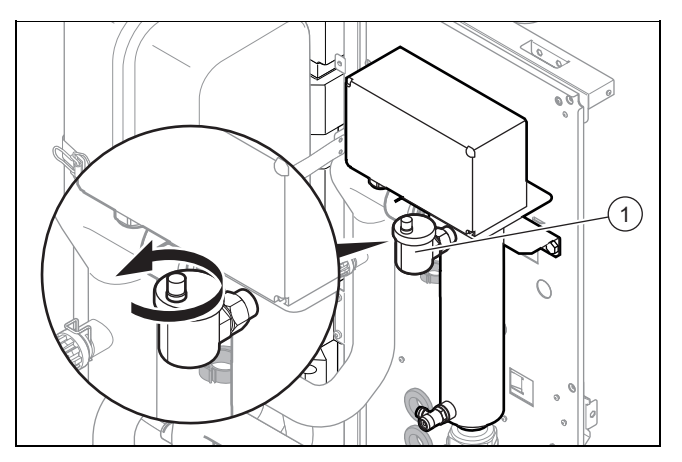

- 1. Vergewissern Sie sich, dass die Kappe am Entlüftungsventil **(1)** der Heizwendel geöffnet ist.
- 2. Starten Sie das Entlüftungsprogramm des Wärmepumpenkreises für die Warmwasserbereitung P11 über: **Menü Fachhandwerkerebene** 17 **Testmenü Entlüftungsprogramm Kreis wählen mit +/-** P11.
- 3. Lassen Sie die Funktion P11 15 Minuten lang laufen.
- 4. Starten Sie anschließend das Entlüftungsprogramm des Wärmepumpenkreises P10 über: **Menü Fachhandwerkerebene** 17 **Testmenü Entlüftungsprogramm Kreis wählen mit +/-** P10.
- 5. Lassen Sie die Funktion P10 15 Minuten lang laufen.
- 6. Prüfen Sie nach Abschluss der beiden Entlüftungsprogramme, ob der Druck im Heizkreis 1,5 bar beträgt.
	- ◁ Füllen Sie Wasser nach, wenn der Druck unter 1,5 bar liegt.

#### **6.7 Installationsassistenten durchlaufen**

Der Installationsassistent erscheint bei jedem Einschalten des Produkts, bis er einmal erfolgreich abgeschlossen wurde. Er bietet direkten Zugriff auf die wichtigsten Prüfprogramme und Konfigurationseinstellungen bei der Inbetriebnahme des Produkts.

Bestätigen Sie den Start des Installationsassistenten. Solange der Installationsassistent aktiv ist, sind alle Heizungsund Warmwasseranforderungen blockiert.

Um zum nächsten Punkt zu gelangen, bestätigen Sie jeweils mit **weiter**.

Wenn Sie den Start des Installationsassistenten nicht bestätigen, wird dieser 10 Sekunden nach dem Einschalten geschlossen und die Grundanzeige erscheint.

#### **6.7.1 Sprache einstellen**

- ▶ Um die eingestellte Sprache zu bestätigen und eine versehentliche Änderung der Sprache zu vermeiden, wählen Sie zweimal **OK**.
	- ▽ Wenn Sie versehentlich eine Sprache eingestellt haben, die Sie nicht verstehen:
		- ▶ Gehen Sie zum Ändern der Sprache wie folgt vor:
		- ▶ **Menü** → **Grundeinstellungen** → **Sprache Sprache wirklich ändern?** und wählen Sie die gewünschte Sprache aus.

#### **6.7.2 Entlüften**

Mit dem Installationsassistenten können Sie die Entlüftungsmodustests durchführen.

▶ Lesen Sie dazu das Kapitel Entlüftung. (→ Seite 18)

#### **6.7.3 Telefon Fachhandwerker**

Sie können Ihre Telefonnummer im Produktmenü hinterlegen. Der Betreiber kann sich die Rufnummer anzeigen lassen. Die Rufnummer kann bis zu 16 Ziffern lang sein und darf keine Leerzeichen enthalten.

#### **6.7.4 Installationsassistenten beenden**

Wenn Sie den Installationsassistenten erfolgreich durchlaufen und bestätigt haben, dann startet er beim nächsten Einschalten nicht mehr automatisch.

#### **6.8 Installationsassistenten erneut starten**

Sie können den Installationsassistenten jederzeit erneut starten, indem Sie ihn im Menü aufrufen.

#### **Menü** → **Fachhandwerkerebene** → **Start Inst.assistent**.

#### **6.9 Aktivierung der Konfiguration**

Über die Diagnosecodes können Sie die wichtigsten Anlagenparameter noch einmal prüfen und einstellen. Rufen Sie zum Konfigurieren den Menüpunkt **Konfiguration** auf.

#### **Menü** → **Fachhandwerkerebene** → 17 → **Konfiguration**.

#### **6.10 Prüfprogramme nutzen**

Die vollständige Liste der Prüfprogramme finden Sie in der Montageanleitung der Wärmepumpe.

Die Prüfprogramme sind abrufbar über **Menü** → **Fachhandwerkerebene** → 17 → **Testmenü** → **Prüfprogramm**.

Sie können die verschiedenen Sonderfunktionen des Produkts auslösen, indem Sie die unterschiedlichen Prüfprogramme verwenden.

Wenn sich das Produkt im Fehlerzustand befindet, dann können Sie die Prüfprogramme nicht starten. Sie können einen Fehlerzustand am Fehlersymbol links unten im Display erkennen. Sie müssen zunächst entstören.

Um die Prüfprogramme zu beenden, können Sie jederzeit **Abbruch** wählen.

#### **6.11 Sensor- und Komponententests verwenden**

Um die Funktionsfähigkeit der Sensoren und Komponenten zu testen, verwenden Sie folgendes Menü:

#### **Menü** → **Fachhandwerkerebene** → **Testmenü** → **Sensor- /Aktortest**

Anhand der verschiedenen verfügbaren Tests können die einzelnen Komponenten nacheinander aktiviert und der Status der Sensoren angezeigt werden.

Die vollständige Liste der Tests finden Sie in der Montageanleitung der Wärmepumpe.

#### **6.12 Live Monitor (Statuscodes)**

Statuscodes im Display informieren über den aktuellen Betriebszustand des Produkts. Sie sind über das Menü **Live Monitor** abrufbar.

#### **6.13 Heizwasser/Füll- und Ergänzungswasser prüfen und aufbereiten**

#### **Vorsicht!**

**Risiko eines Sachschadens durch minderwertiges Heizwasser**

- ▶ Sorgen Sie für Heizwasser von ausreichender Qualität.
- ▶ Bevor Sie die Anlage befüllen oder nachfüllen, überprüfen Sie die Qualität des Heizwassers.

#### **Qualität des Heizwassers überprüfen**

- ▶ Entnehmen Sie ein wenig Wasser aus dem Heizkreis.
- ▶ Prüfen Sie das Aussehen des Heizwassers.
- Wenn Sie sedimentierende Stoffe feststellen, dann müssen Sie die Anlage abschlammen.
- ▶ Kontrollieren Sie mit einem Magnetstab, ob Magnetit (Eisenoxid) vorhanden ist.
- ▶ Wenn Sie Magnetit feststellen, dann reinigen Sie die Anlage und treffen Sie geeignete Maßnahmen zum Korrosionsschutz. Oder bauen Sie einen Magnetfilter ein.
- Kontrollieren Sie den pH-Wert des entnommenen Wassers bei 25 °C.
- Bei Werten unter 8,2 oder über 10,0 reinigen Sie die Anlage und bereiten Sie das Heizwasser auf.
- Stellen Sie sicher, dass kein Sauerstoff ins Heizwasser dringen kann.

#### **Füll- und Ergänzungswasser prüfen**

▶ Messen Sie die Härte des Füll- und Ergänzungswassers, bevor Sie die Anlage befüllen.

#### **Füll- und Ergänzungswasser aufbereiten**

▶ Beachten Sie zur Aufbereitung des Füll- und Ergänzungswassers die geltenden nationalen Vorschriften und technischen Regeln.

**Gültigkeit:** Deutschland

▶ Beachten Sie insb. VDI-Richtlinie 2035, Blatt 1 und 2.

Sofern nationale Vorschriften und technische Regeln keine höheren Anforderungen stellen, gilt:

Sie müssen das Heizwasser aufbereiten,

### **6 Inbetriebnahme**

- wenn die gesamte Füll- und Ergänzungswassermenge während der Nutzungsdauer der Anlage das Dreifache des Nennvolumens der Heizungsanlage überschreitet oder
- wenn die in der nachfolgenden Tabelle genannten Richtwerte nicht eingehalten werden oder
- wenn der pH-Wert des Heizwassers unter 8,2 oder über 10,0 liegt.

### **Gültigkeit:** Österreich

ODER Belgien ODER Deutschland

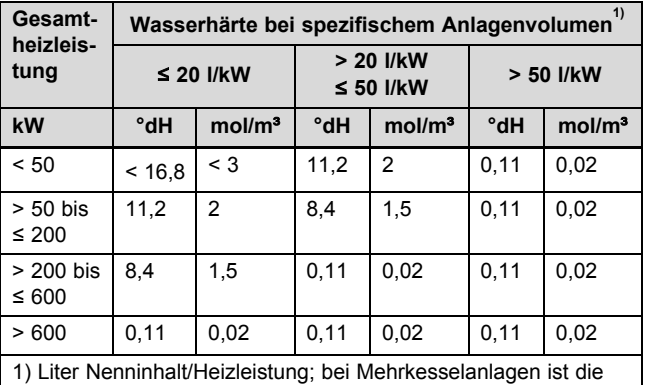

kleinste Einzel-Heizleistung einzusetzen.

#### **Gültigkeit:** Österreich

ODER Belgien

ODER Deutschland

#### **Vorsicht!**

#### **Risiko eines Sachschadens durch Anreicherung des Heizwassers mit ungeeigneten Zusatzstoffen!**

Ungeeignete Zusatzstoffe können zu Veränderungen an Bauteilen, Geräuschen im Heizbetrieb und evtl. zu weiteren Folgeschäden führen.

▶ Verwenden Sie keine ungeeigneten Frostund Korrosionsschutzmittel, Biozide und Dichtmittel.

Bei ordnungsgemäßer Verwendung folgender Zusatzstoffe wurden an unseren Produkten bislang keine Unverträglichkeiten festgestellt.

▶ Befolgen Sie bei der Verwendung unbedingt die Anleitungen des Herstellers des Zusatzstoffs.

Für die Verträglichkeit jedweder Zusatzstoffe im übrigen Heizungssystem und deren Wirksamkeit übernehmen wir keine Haftung.

#### **Zusatzstoffe für Reinigungsmaßnahmen (anschließendes Ausspülen erforderlich)**

- Fernox F3
- Sentinel X 300
- Sentinel X 400

#### **Zusatzstoffe zum dauerhaften Verbleib in der Anlage**

– Fernox F1

- Fernox F2
- Sentinel X 100
- Sentinel X 200

#### **Zusatzstoffe zum Frostschutz zum dauerhaften Verbleib in der Anlage**

- Fernox Antifreeze Alphi 11
- Sentinel X 500
- ▶ Wenn Sie die o. g. Zusatzstoffe eingesetzt haben, dann informieren Sie den Betreiber über die notwendigen Maßnahmen.
- ▶ Informieren Sie den Betreiber über die notwendigen Verhaltensweisen zum Frostschutz.

#### **6.14 Anzeige des Fülldrucks im Wärmepumpenkreis**

Das Produkt verfügt über einen Drucksensor und eine digitale Druckanzeige.

- ▶ Wählen Sie **Menü Live Monitor**, um sich den Fülldruck im Wärmepumpenkreis anzeigen zu lassen.
	- ◁ Damit der Wärmepumpenkreis ordnungsgemäß funktioniert, muss der Fülldruck zwischen 1 bar und 1,5 bar liegen. Wenn sich die Heizungsanlage über mehrere Stockwerke erstreckt, dann können höhere Werte für den Fülldruck erforderlich sein, um einen Lufteintritt in die Heizungsanlage zu vermeiden.

#### **6.15 Mangelnden Soledruck im Wärmepumpenkreis vermeiden**

Um Schäden an der Heizungsanlage durch zu geringen Fülldruck im Wärmepumpenkreis zu vermeiden, ist das Produkt mit einem Wasserdrucksensor ausgerüstet. Das Produkt weist beim Unterschreiten eines Wasserdruckwerts von 60 kPa auf einen Druckmangel hin, indem es M20 anzeigt. Wenn der Fülldruck unter 30 kPa (0,3 bar) sinkt, dann erscheint im Display F.22.

Bei mangelndem Soledruck kann die Wärmepumpe Heizungs- und Warmwasserfunktion übernehmen, lediglich die elektrische Zusatzheizung wird deaktiviert.

▶ Um einen einwandfreien Betrieb des Produkts zu gewährleisten, setzen Sie sich mit Ihrem Installateur in Verbindung, damit dieser den Wärmeerzeuger-Heizkreis mit Sole auffüllt.

Die Anlage ist korrekt befüllt, wenn der Druck 1,5 bar beträgt.

Wenn Sie häufigen Druckabfall beobachten, dann ermitteln und beseitigen Sie die Ursache.

#### **6.16 Mangelnden Wasserdruck im Heizkreis vermeiden**

Am Manometer an der Anschlusskonsole auf der Rückseite des Produkts können Sie den Druck im Heizkreis der Anlage ablesen.

Wenn keine Standard-Anschlusskonsole verwendet wird, muss am Heizwasserkreis ein Manometer installiert werden.

Prüfen Sie, ob der Druck zwischen 1 bar und 1,5 bar liegt.

◁ Wenn der Druck im Heizkreis zu gering ist, dann füllen Sie über die Fülleinrichtung der Anschlusskonsole Wasser nach.

#### **6.17 Funktion und Dichtheit prüfen**

Bevor Sie das Produkt an den Betreiber übergeben:

- ▶ Prüfen Sie die Heizungsanlage (Wärmeerzeuger und Anlage) sowie die Warmwasserleitungen auf Dichtheit.
- Prüfen Sie, ob die Ablaufleitungen der Entlüftungsanschlüsse ordnungsgemäß installiert wurden.

#### **6.17.1 Heizbetrieb prüfen**

▶ Beachten Sie die Installationsanleitung zum Systemregler.

#### **6.17.2 Warmwasserbereitung prüfen**

▶ Beachten Sie die Installationsanleitung zum Systemregler.

### **7 Bedienung**

#### **7.1 Bedienkonzept des Produkts**

Das Bedienkonzept sowie die Ablese- und Einstellmöglichkeiten der Betreiberebene sind in der Betriebsanleitung beschrieben.

#### **7.1.1 Fachhandwerkerebene aufrufen**

# **Vorsicht!**

#### **Beschädigungsgefahr durch unsachgemäße Handhabung!**

Unsachgemäße Einstellungen in der Fachhandwerkerebene können zu Schäden an der Heizungsanlage führen.

Den Zugang zur Fachhandwerkerebene dürfen Sie nur nutzen, wenn Sie ein anerkannter Fachhandwerker sind.

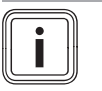

#### **Hinweis**

Die Fachhandwerkerebene ist mit einem Passwort gegen unbefugten Zugang gesichert.

- 1. Drücken Sie gleichzeitig  $\Box$  und  $\Box$  ("i").
	- ◁ Im Display erscheint das Menü.
- 2. Blättern Sie so lange mit  $\Box$  oder  $\Box$ , bis der Menüpunkt **Fachhandwerkerebene** erscheint.
- 3. Bestätigen Sie mit (**OK**).
	- ◁ Im Display erscheint der Text **Code eingeben** und der Wert 00.
- 4. Stellen Sie mit  $\Box$  oder  $\Box$  den Wert 17 (Zugangscode) ein.
- 5. Bestätigen Sie mit (**OK**).
	- ◁ Die Fachhandwerkerebene mit einer Auswahl von Menüpunkten erscheint.

### **8 Anpassung an die Heizungsanlage**

#### **8.1 Heizungsanlage konfigurieren**

Um den von der Wärmepumpe erzeugten Wasserdurchfluss an die jeweilige Anlage anzupassen, kann der maximal verfügbare Druck der Wärmepumpe im Heiz- und Warmwasserbetrieb eingestellt werden.

#### Diese beiden Parameter sind abrufbar über **Menü** → **Fachhandwerkerebene** → 17 → **Konfiguration**.

Der Einstellbereich liegt zwischen 250 mbar und 750 mbar. Die Wärmepumpe arbeitet optimal, wenn durch die Einstellung des verfügbaren Drucks der Nenndurchfluss erreicht werden kann (Delta T =  $5$  K).

#### **8.2 Druckverluste des Produkts im Wärmepumpenkreis**

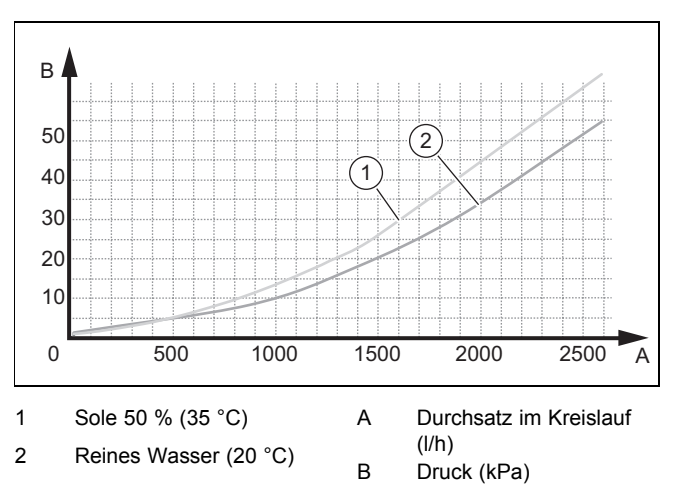

#### **8.3 Restförderhöhe des Produkts für den Heizkreis**

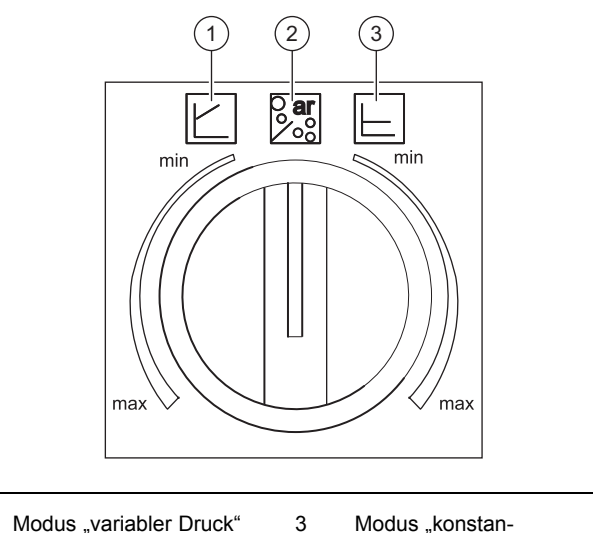

- 1 Modus "variabler Druck"
- ter Druck"

2 Modus "Entlüftung"

Die Pumpe im Heizkreis verfügt über einen Stellknopf. Damit kann die Pumpe in zwei verschiedenen Regelungsarten betrieben werden:

- Variabler Druck **(1)**.
- Konstanter Druck **(3)**.

### **8 Anpassung an die Heizungsanlage**

Die Mittelstellung entspricht dem Entlüftungsmodus **(2)**. Dabei wird die Pumpe für einen Zeitraum von 10 Minuten abwechselnd ein- und ausgeschaltet.

#### **8.3.1 Restförderhöhe**

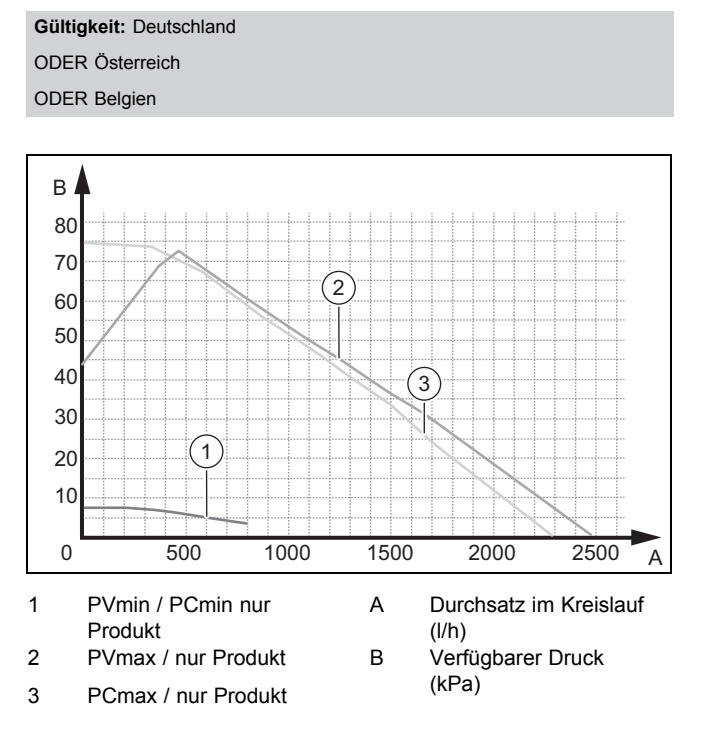

#### **8.3.2 Restförderhöhe, konstanter Druckmodus.**

**Gültigkeit:** Belgien

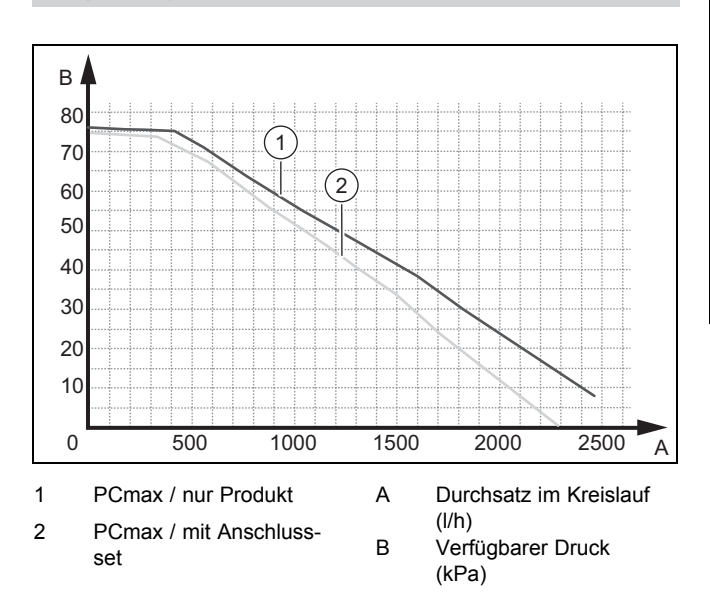

#### **8.3.3 Restförderhöhe, konstanter Druckmodus.**

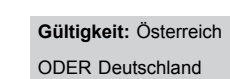

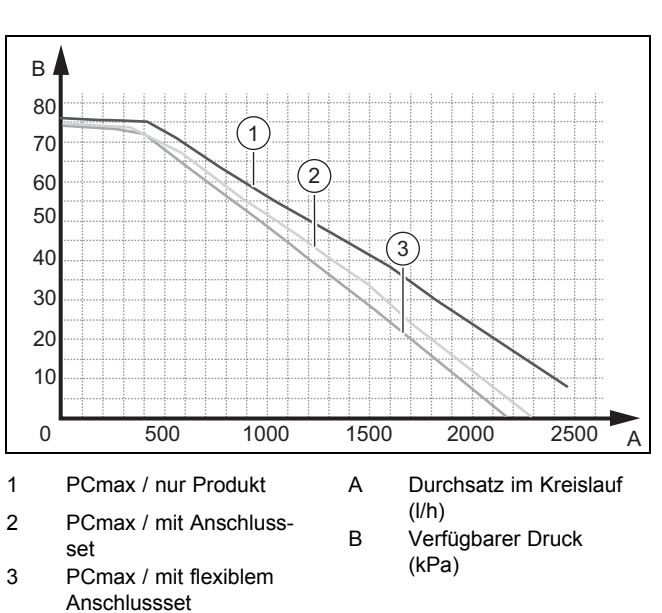

#### **8.3.4 Restförderhöhe, variabler Druckmodus.**

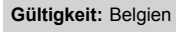

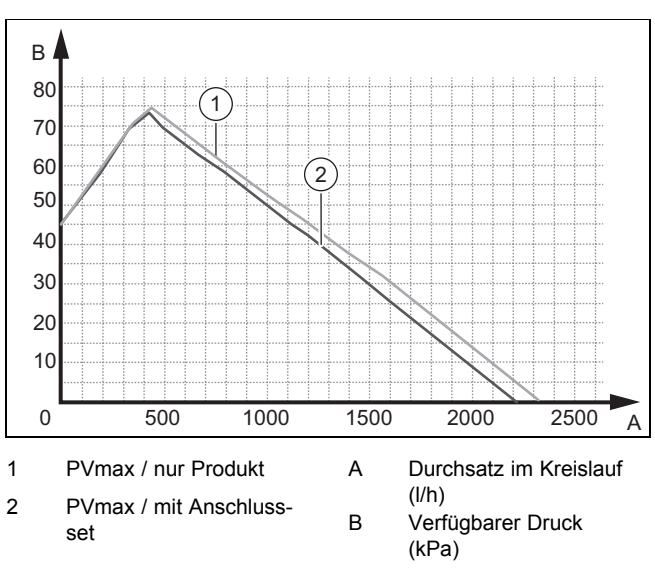

#### **8.3.5 Restförderhöhe, variabler Druckmodus.**

```
Gültigkeit: Österreich
ODER Deutschland
```
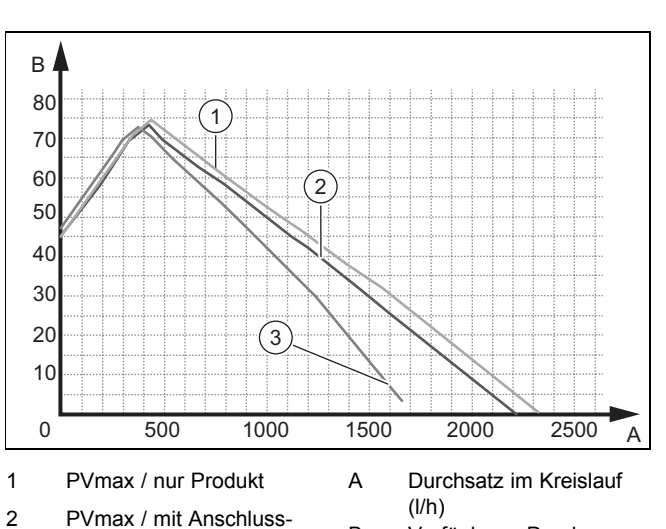

- B Verfügbarer Druck (kPa)
- 3 PVmax / mit flexiblem Anschlussset

set

#### **8.4 Produkt an Betreiber übergeben**

Kleben Sie nach Beendigung der Installation den beiliegenden Aufkleber 835593 in der Sprache des Benutzers auf die Produktfront.

Erklären Sie dem Betreiber Lage und Funktion der Sicherheitseinrichtungen.

Unterrichten Sie den Betreiber über die Handhabung des Produkts. Beantworten Sie all seine Fragen. Weisen Sie insb. auf die Sicherheitshinweise hin, die der Betreiber beachten muss.

Informieren Sie den Betreiber über die Notwendigkeit, das Produkt gemäß vorgegebener Intervalle warten zu lassen.

Übergeben Sie dem Betreiber alle Anleitungen und Produktpapiere zur Aufbewahrung.

### **9 Störungsbehebung**

#### **9.1 Servicepartner ansprechen**

Wenn Sie sich an Ihren Servicepartner wenden, dann nennen Sie nach Möglichkeit:

- den angezeigten Fehlercode (F.xx)
- den vom Produkt angezeigten Statuscode (S.xx) im Live Monitor

#### **9.2 Fehlercodes ablesen**

Wenn ein Fehler im Produkt auftritt, dann zeigt das Display einen Fehlercode F.xx an.

Fehlercodes haben Priorität vor allen anderen Anzeigen.

Wenn mehrere Fehler gleichzeitig auftreten, dann zeigt das Display die zugehörigen Fehlercodes abwechselnd für jeweils zwei Sekunden an.

- Beheben Sie den Fehler.
- Um das Produkt wieder in Betrieb zu nehmen, drücken Sie die Entstörtaste (→ Betriebsanleitung).
- Wenn Sie den Fehler nicht beheben können und er auch nach mehrmaligen Entstörversuchen wieder auftritt, dann wenden Sie sich an den Kundendienst.

#### **9.3 Fehlerspeicher abfragen**

Das Produkt verfügt über einen Fehlerspeicher. Dort können Sie die letzten zehn aufgetretenen Fehler in chronologischer Reihenfolge abfragen.

Um den Fehlerspeicher aufzurufen, wählen Sie **Menü** → **Fachhandwerkerebene** → **Fehlerliste**.

Im Display erscheint:

- Anzahl der aufgetretenen Fehler
- aktuell aufgerufener Fehler mit Fehlernummer F.xx
- eine den Fehler erläuternde Klartextanzeige.
- ▶ Um die letzten zehn aufgetretenen Fehler anzuzeigen, verwenden Sie die Taste  $\Box$  oder  $\Box$ .

#### **9.4 Fehlerspeicher zurücksetzen**

▶ Drücken Sie zweimal **□**, anschließend Löschen und **OK**, um die Fehlerliste zu löschen.

#### **9.5 Verwendung der Diagnosecodes**

Sie können die Diagnosecodes zur Störungsbehebung nutzen.

#### **9.6 Prüfprogramme nutzen**

Sie können die Prüfprogramme auch zur Störungsbehebung nutzen.

#### **9.7 Funktionsmenü nutzen**

Mit Hilfe des Funktionsmenüs können Sie bei der Fehlerdiagnose einzelne Komponenten des Produkts ansteuern und testen. (→ Seite 19)

#### **9.8 Parameter auf Werkseinstellungen zurücksetzen**

▶ Wählen Sie **Menü** → **Menü** → **Fachhandwerkerebene** → 17 → **Resets**, um alle Parameter zugleich zurückzusetzen und die Werkseinstellungen am Produkt wiederherzustellen.

#### **9.9 Reparatur vorbereiten**

- 1. Schalten Sie die Stromzufuhr ab.
- 2. Demontieren Sie die Frontverkleidung.
- 3. Schließen Sie die Wartungshähne im Heizungsvorlauf und Heizungsrücklauf.
- 4. Schließen Sie den Wartungshahn in der Kaltwasserleitung.
- 5. Wenn Sie wasserführende Bauteile des Produkts ersetzen wollen, dann entleeren Sie das Produkt.
- 6. Stellen Sie sicher, dass kein Wasser auf stromführende Bauteile (z. B. die Elektronikbox) tropft.
- 7. Verwenden Sie nur neue Dichtungen.

#### **9.10 Ersatzteile beschaffen**

Die Originalbauteile des Produkts sind im Zuge der Konformitätsprüfung durch den Hersteller mitzertifiziert worden. Wenn Sie bei der Wartung oder Reparatur andere, nicht zertifizierte bzw. nicht zugelassene Teile verwenden, dann kann das dazu führen, dass die Konformität des Produkts erlischt und das Produkt daher den geltenden Normen nicht mehr entspricht.

Wir empfehlen dringend die Verwendung von Originalersatzteilen des Herstellers, da damit ein störungsfreier und sicherer Betrieb des Produkts gewährleistet ist. Um Informationen über die verfügbaren Originalersatzteile zu erhalten, wenden Sie sich an die Kontaktadresse, die auf der Rückseite der vorliegenden Anleitung angegeben ist.

▶ Wenn Sie bei Wartung oder Reparatur Ersatzteile benötigen, dann verwenden Sie ausschließlich für das Produkt zugelassene Ersatzteile.

#### **9.11 Defekte Bauteile austauschen**

#### **9.11.1 Ausdehnungsgefäß austauschen**

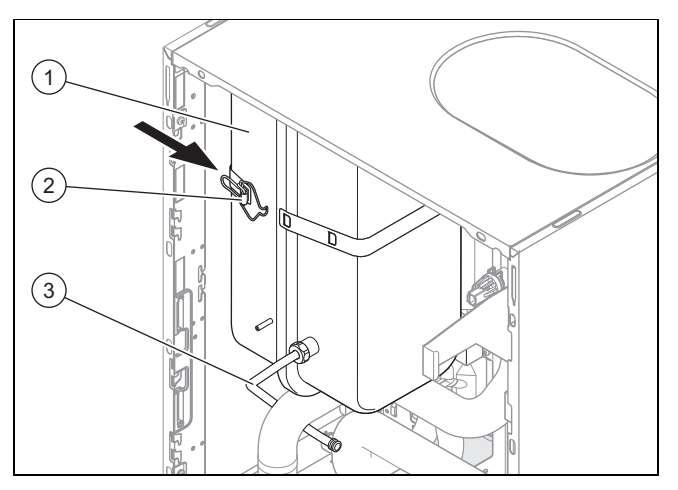

- 1. Schließen Sie die Absperrventile der Heizungsanlage.
- 2. Entleeren Sie den Heizkreis des Produkts. (→ Seite 27)
- 3. Lösen Sie den Anschluss **(3)**.
- 4. Öffnen Sie den Griff des Riemens **(2)**.
- 5. Ziehen Sie das Ausdehnungsgefäß **(1)** nach vorn heraus.
- 6. Setzen Sie das neue Ausdehnungsgefäß in das Produkt ein.
- 7. Verschrauben Sie das neue Ausdehnungsgefäß mit dem Wasseranschluss. Verwenden Sie dabei eine neue Dichtung.
- 8. Befestigen Sie das Halteblech mit den beiden Schrauben.
- 9. Falls erforderlich, passen Sie den Druck an die statische Höhe der Heizungsanlage an.
- 10. Befüllen und entlüften Sie das Produkt und, falls erforderlich, die Heizungsanlage.

#### **9.11.2 Leiterplatte und/oder Display austauschen**

#### **Vorsicht!**

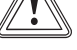

#### **Beschädigungsgefahr durch unsachgemäße Reparatur!**

Verwendung falscher Ersatzteil-Displays kann zu Schäden an der Elektronik führen.

- ▶ Prüfen Sie vor dem Austausch, ob das korrekte Ersatzteil-Display zur Verfügung steht.
- ▶ Verwenden Sie beim Austausch keinesfalls ein anderes Ersatzteil-Display.
- 1. Trennen Sie das Produkt vom Stromnetz und sichern Sie es gegen Wiedereinschalten.

**Bedingungen**: Leiterplatte und/oder Display austauschen

- Tauschen Sie die Leiterplatte oder das Display entsprechend den beiliegenden Montage- und Installationsanleitungen.
- Werksseitig ist dort Englisch eingestellt.
- Wählen Sie die gewünschte Sprache aus.
- ▶ Bestätigen Sie Ihre Einstellung mit (**Ok**).
- Das Display startet selbsttätig neu mit dem Installationsassistenten.
	- ◁ Wenn Sie nur eine Komponente (Hauptmodul oder Betriebsanzeigenmodul) austauschen, dann werden eingestellte Parameter automatisch übernommen. Die neue Komponente übernimmt beim Einschalten des Produkts die vorher eingestellten Parameter von der nicht ausgetauschten Komponente.
	- ◁ Wenn Sie beide Komponenten (Hauptmodul und Betriebsanzeigenmodul) zugleich austauschen, dann werden die Standard-Parameter konfiguriert.

#### **9.11.3 Heizwendel zurückstellen**

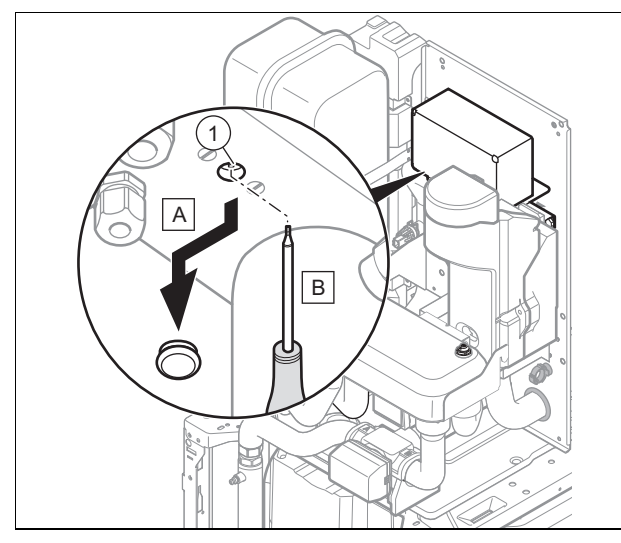

- 1. Lassen Sie die Heizwendel abkühlen, bevor Sie sie zurückstellen. Der Sicherheitsthermostat der Heizwendel wurde ausgelöst, weil die Wassertemperatur ungewöhnlich stark angestiegen ist.
- 2. Prüfen Sie an der Betriebsanzeige den Druck im Wärmepumpenkreis.
- 3. Prüfen Sie, ob die Pumpe ordnungsgemäß funktioniert.
- 4. Vergewissern Sie sich, dass keine Luft im Kreislauf ist.
- 5. Prüfen Sie den Durchfluss im Heiz- und im Warmwasserbetrieb.
- 6. Drücken Sie auf den Rückstellknopf **(1)**.

#### **9.11.4 Heizwendel austauschen**

- 1. Trennen Sie das Produkt vom Stromnetz und sichern Sie es gegen Wiedereinschalten.
- 2. Entfernen Sie die Wärmedämmungen.
- 3. Öffnen Sie den Schaltkasten des Produkts. (→ Seite 11)
- 4. Ziehen Sie das Hauptstromversorgungskabel sowie die Stromversorgungskabel der Elektronikbox und der Relaissteuerung ab.
- 5. Schließen Sie den Entleerungshahn **(1)** an einem Auffangbehälter an. Die Sole darf nicht in den Abfluss eingeleitet werden.

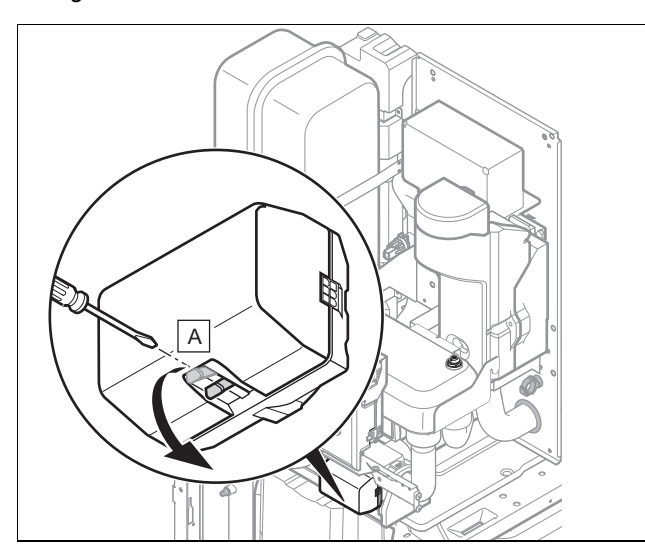

6. Entkoppeln Sie das Vorrangumschaltventil in der Mittelstellung mit Hilfe des Riegels **(A)**.

7. Entleeren Sie den Kreislauf mit Hilfe des Entleerungshahns der Heizwendel.

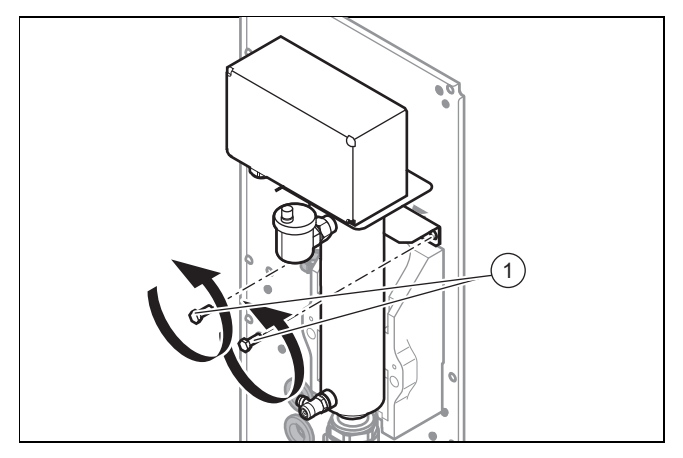

- 8. Trennen Sie die Heizwendel durch Lösen der Schrauben **(1)** vom Kreislauf.
- 9. Installieren Sie die neue Heizwendel.
- 10. Drehen Sie die Schrauben **(1)** ein.
- 11. Stellen Sie die Hydraulikanschlüsse her.
- 12. Befüllen Sie die Anlage.
- 13. Nehmen Sie die Verdrahtung des Schaltkastens vor.
- 14. Bringen Sie die Wärmedämmungen wieder an.
- 15. Schließen Sie das Netzanschlusskabel an.

#### **9.11.5 Austausch des Plattenwärmetauschers**

- 1. Trennen Sie das Produkt vom Stromnetz und sichern Sie es gegen Wiedereinschalten.
- 2. Entfernen Sie die Wärmedämmungen.
- 3. Schließen Sie die Absperrschieber am Heizkreis und am Solekreislauf.
- 4. Entleeren Sie den Solekreis. (→ Seite 28)
- 5. Schließen Sie die Absperrventile der Heizungsanlage.
- 6. Entleeren Sie den Heizkreis des Produkts. (→ Seite 27)

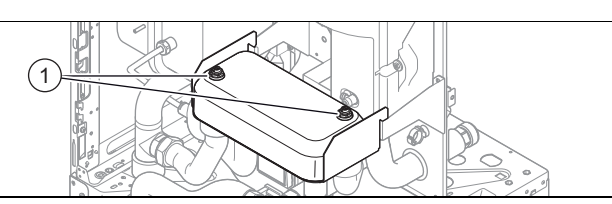

7. Öffnen Sie die beiden Entlüftungsventile **(1)** oben am Plattenwärmetauscher.

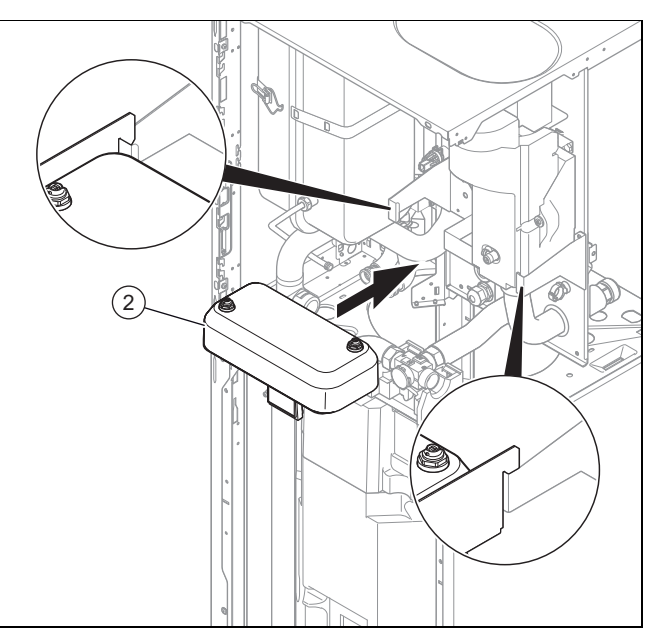

- 8. Schrauben Sie die Muttern unter dem Plattenwärmetauscher **(2)** ab.
- 9. Ziehen Sie den eingebauten Plattenwärmetauscher heraus.
- 10. Montieren Sie den neuen Plattenwärmetauscher **(2)**.
- 11. Befüllen Sie den Solekreis der Anlage. (→ Seite 17)
- 12. Befüllen Sie die Anlage heizungsseitig. (→ Seite 16)
- 13. Entlüften Sie die Kreisläufe.
- 14. Setzen Sie das Dämmmaterial wieder ein.
- 15. Schalten Sie das Produkt wieder ein.

#### **9.11.6 Austausch des Motors am 3-Wege-Ventil**

- 1. Trennen Sie das Produkt vom Stromnetz und sichern Sie es gegen Wiedereinschalten.
- 2. Klemmen Sie den Kabelstrang am Motor des 3-Wege-Ventils ab.

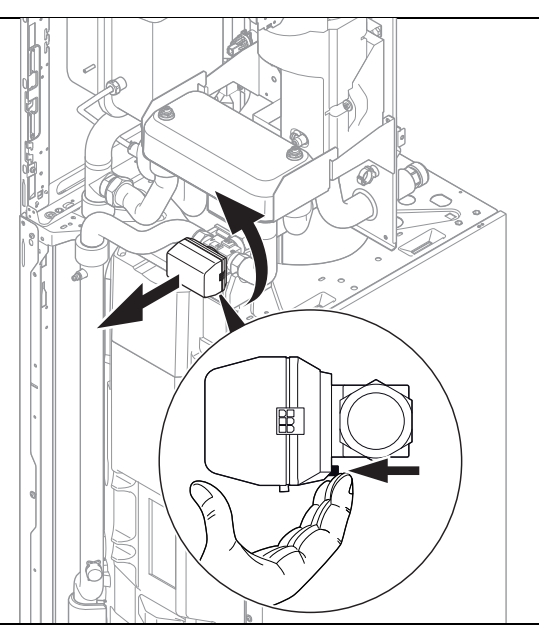

3. Drehen Sie den Motor um 1/8 Umdrehung in Pfeilrichtung.

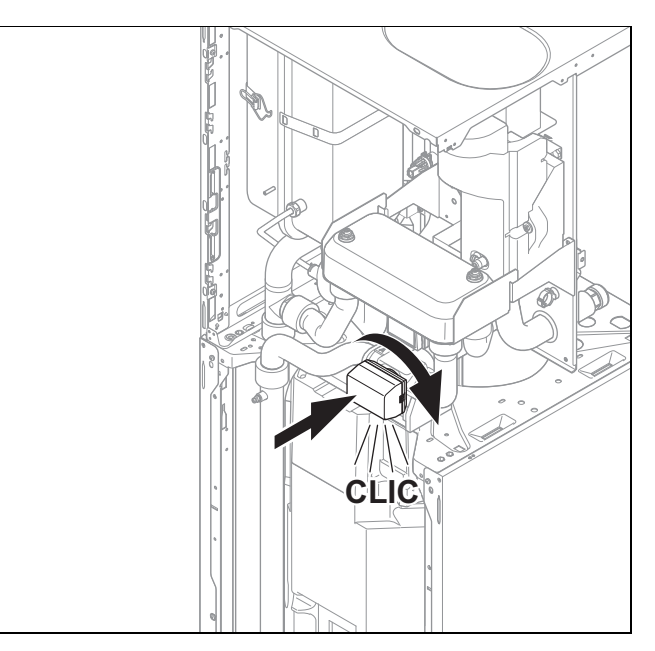

- 4. Montieren Sie den neuen Motor und drehen Sie ihn um 1/8-Umdrehung in Pfeilrichtung.
- 5. Schließen Sie Kabelstrang an.
- 6. Schalten Sie das Produkt ein.

#### **9.12 Reparatur abschließen**

- 1. Prüfen Sie das Produkt auf Dichtheit.
- 2. Prüfen sie den Druck im Kreislauf bzw. in den Kreisläufen.
- 3. Prüfen Sie, ob das Gerät im Heizbetrieb ordnungsgemäß funktioniert.
- 4. Prüfen Sie, ob das Gerät bei der Warmwasserbereitung ordnungsgemäß funktioniert.

### **10 Inspektion und Wartung**

#### **10.1 Inspektions- und Wartungsintervalle einhalten**

Sachgemäße, regelmäßige Inspektionen (1 × jährlich) und Wartungen (abhängig vom Ergebnis der Inspektion, jedoch mindestens einmal alle 2 Jahre) sowie die ausschließliche Verwendung von Originalersatzteilen sind für einen störungsfreien Betrieb und eine hohe Lebensdauer des Produkts von ausschlaggebender Bedeutung.

Wir empfehlen Ihnen den Abschluss eines Inspektions- oder Wartungsvertrages.

#### **Inspektion**

Die Inspektion dient dazu, den Ist-Zustand eines Produkts festzustellen und mit dem Soll-Zustand zu vergleichen. Dies geschieht durch Messen, Prüfen, Beobachten.

#### **Wartung**

Die Wartung ist erforderlich, um gegebenenfalls Abweichungen des Ist-Zustandes vom Soll-Zustand zu beseitigen. Dies geschieht üblicherweise durch Reinigen, Einstellen und ggf. Austauschen einzelner, Verschleiß unterliegender Komponenten.

#### **10.2 Vordruck des Ausdehnungsgefäßes prüfen**

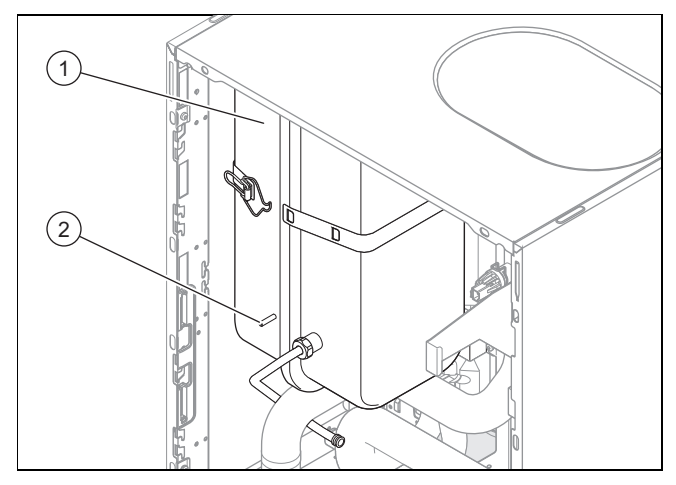

- 1. Schließen Sie die Wartungshähne und entleeren Sie den Heizkreis. (→ Seite 27)
- 2. Messen Sie den Vordruck des Ausdehnungsgefäßes **(1)** am Ventil **(2)**.
- 3. Wenn der Druck unter 0,75 bar liegt (je nach statischer Druckhöhe der Heizanlage), verwenden Sie Stickstoff, um das Ausdehnungsgefäß zu füllen. Steht dieser nicht zur Verfügung, nutzen sie Luft.
- 4. Befüllen Sie den Heizkreis. (→ Seite 17)

#### **10.3 Magnesiumschutzanode überprüfen**

#### **Hinweis**

Der Warmwasserspeicher ist mit einer Magnesiumschutzanode ausgerüstet. Deren Zustand muss zunächst nach zwei Jahren und anschließend jährlich überprüft werden.

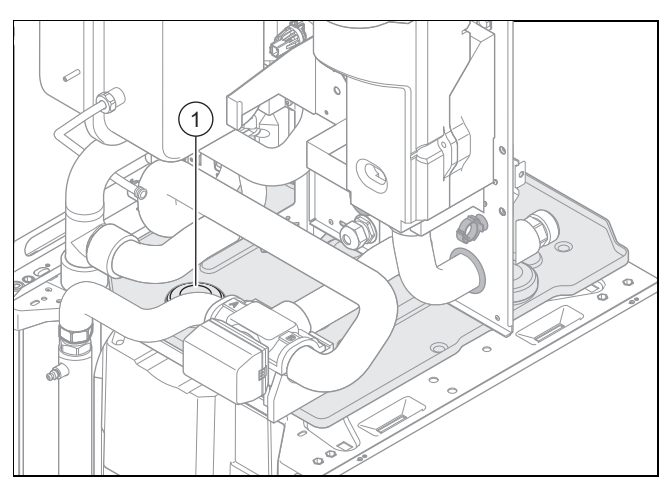

- 1. Entleeren Sie den Warmwasserkreis des Produkts.  $(\rightarrow$  Seite 28)
- 2. Entfernen Sie die Wärmedämmung an der Magnesium-Schutzanode **(1)**.
- 3. Schrauben Sie die Magnesiumschutzanode aus dem Speicher heraus und prüfen Sie, wie stark sie korrodiert ist.
- 4. Wenn die Anode zu mehr als 60 % abgenutzt ist, tauschen Sie sie aus.
- 5. Reinigen Sie den Warmwasserspeicher. (→ Seite 27)
- 6. Schrauben Sie die Anode nach der Kontrolle wieder am Speicher fest.
- 7. Befüllen Sie den Speicher und prüfen Sie anschließend, ob die Schraubverbindung der Anode dicht ist.
- 8. Entlüften Sie den Kreislauf .

#### **10.4 Warmwasserspeicher reinigen**

#### **Hinweis**

- Da der Speicherbehälter brauchwasserseitig gereinigt wird, achten Sie darauf, dass die verwendeten Reinigungsmittel den Hygieneanforderungen genügen.
- 1. Entleeren Sie den Warmwasserspeicher.
- 2. Entfernen Sie die Schutzanode aus dem Speicher.
- 3. Reinigen Sie das Innere des Speichers mit einem Wasserstrahl durch die Anodenöffnung am Speicher.
- 4. Spülen Sie ausreichend nach und lassen Sie das für die Reinigung verwendete Wasser über den Speicher-Entleerungshahn abfließen.
- 5. Schließen Sie den Entleerungshahn.
- 6. Bringen Sie die Schutzanode wieder am Speicher an.
- 7. Füllen Sie den Speicher mit Wasser und prüfen Sie, ob er dicht ist.

### **11 Entleerung**

#### **11.1 Produkt heizungsseitig entleeren**

- 1. Schließen Sie die Wartungshähne im Heizungsvorlauf und Heizungsrücklauf.
- 2. Demontieren Sie die Frontverkleidung. (→ Seite 9)

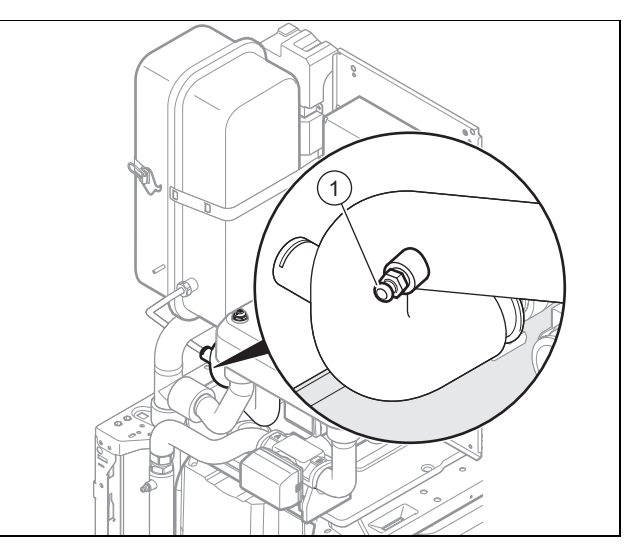

- 3. Schließen Sie einen Schlauch am Entlüftungsventil **(1)** an und führen Sie das freie Ende des Schlauchs an eine geeignete Abflussstelle.
- 4. Öffnen Sie das Entlüftungsventil **(1)**, um den Heizkreis des Produkts vollständig zu entleeren.

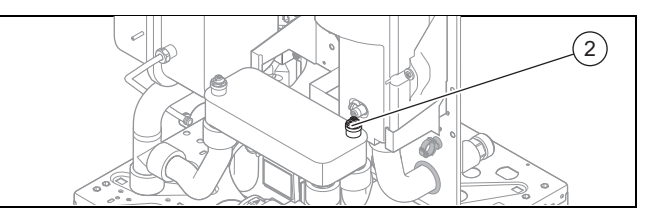

5. Öffnen Sie das Entlüftungsventil **(2)**.

#### **11.2 Produkt warmwasserseitig entleeren**

- 1. Schließen Sie die Trinkwasserhähne.
- 2. Demontieren Sie die Frontverkleidung. (→ Seite 9)

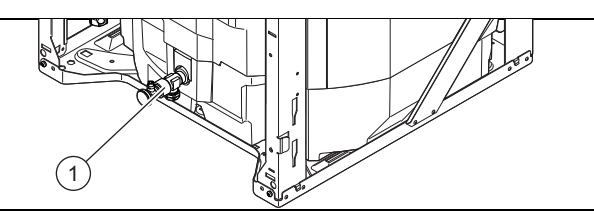

- 3. Schließen Sie einen Schlauch am Anschluss des Entleerungshahns **(1)** an und führen Sie das freie Ende des Schlauchs an eine geeignete Ablaufstelle.
- 4. Öffnen Sie den Entleerungshahn **(1)**, um den Warmwasserkreis des Produkts vollständig zu entleeren.
- 5. Öffnen Sie einen der 3/4-Anschlüsse auf der Rückseite des Produkts am Warmwasserspeicher.

#### **11.3 Wärmepumpenkreis entleeren**

1. Demontieren Sie die Frontverkleidung. (→ Seite 9)

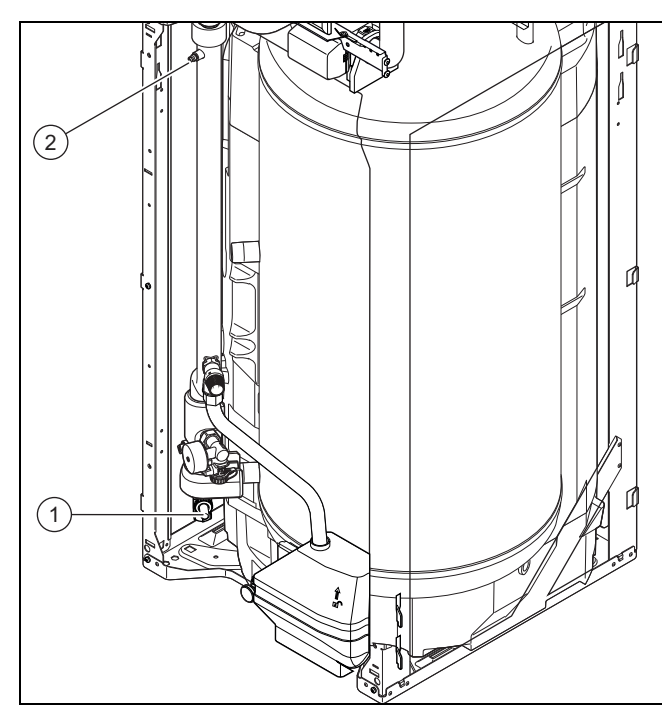

- 2. Schließen Sie die Ansaugleitung der Befüllpumpe am Hahn **(1)** an.
- 3. Bringen Sie das Vorrangumschaltventil in die Mittelstellung.
- 4. Öffnen Sie den Entleerungshahn **(1)**.
- 5. Schalten Sie die Befüllpumpe ein. Die Sole wird angesaugt und muss in einem Behälter aufgefangen werden.
- 6. Öffnen Sie den Hahn **(2)**.

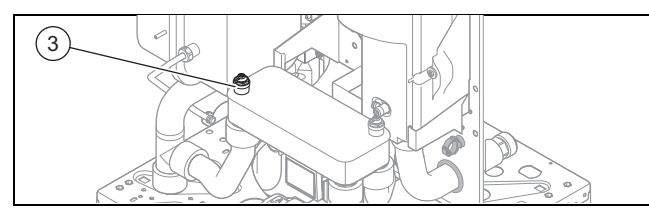

7. Öffnen Sie das linke Entlüftungsventil **(3)** des Plattenwärmetauschers.

#### **11.4 Heizungsanlage entleeren**

- 1. Schließen Sie einen Schlauch an der Entleerungsstelle der Anlage an.
- 2. Führen Sie das freie Ende des Schlauchs an eine geeignete Abflussstelle.
- 3. Stellen Sie sicher, dass die Wartungshähne der Anlage geöffnet sind.
- 4. Öffnen Sie den Entleerungshahn.
- 5. Öffnen Sie die Entlüftungshähne an den Heizkörpern. Beginnen Sie am höchstgelegenen Heizkörper und fahren Sie dann weiter von oben nach unten fort.
- 6. Schließen Sie die Entlüftungshähne aller Heizkörper und den Entleerungshahn wieder, wenn das Heizwasser vollständig aus der Anlage abgelaufen ist.

#### **12 Außerbetriebnahme**

#### **12.1 Produkt außer Betrieb nehmen**

- ▶ Trennen Sie das Produkt vom Stromnetz.
- Schließen Sie den Kaltwasser-Absperrhahn.
- Schließen Sie den Absperrhahn der Heizung (Vor- und Rücklauf).
- **Entleeren Sie das Produkt.**

#### **13 Werkskundendienst**

#### **13.1 Kundendienst**

**Gültigkeit:** Deutschland

Vaillant Werkskundendienst: 02191 57 67 901

#### **Gültigkeit:** Österreich

Vaillant Group Austria GmbH Clemens-Holzmeister-Straße 6 A-1100 Wien **Österreich**

E-Mail: info@vaillant.at

Internet: http://www.vaillant.at/werkskundendienst/

Telefon: 05 70 50‑21 00 (zum Regionaltarif österreichweit, bei Anrufen aus dem Mobilfunknetz ggf. abweichende Tarife - nähere Information erhalten Sie bei Ihrem Mobilnetzbetreiber)

Der flächendeckende Kundendienst für ganz Österreich ist täglich von 0 bis 24 Uhr erreichbar. Vaillant Kundendiensttechniker sind 365 Tage für Sie unterwegs, sonn- und feiertags, österreichweit.

#### **Gültigkeit:** Belgien

N.V. Vaillant S.A. Golden Hopestraat 15 B-1620 Drogenbos **Belgien, Belgique, België**

Kundendienst: 2 334 93 52

### **Anhang**

### **A Verbindungsschaltplan**

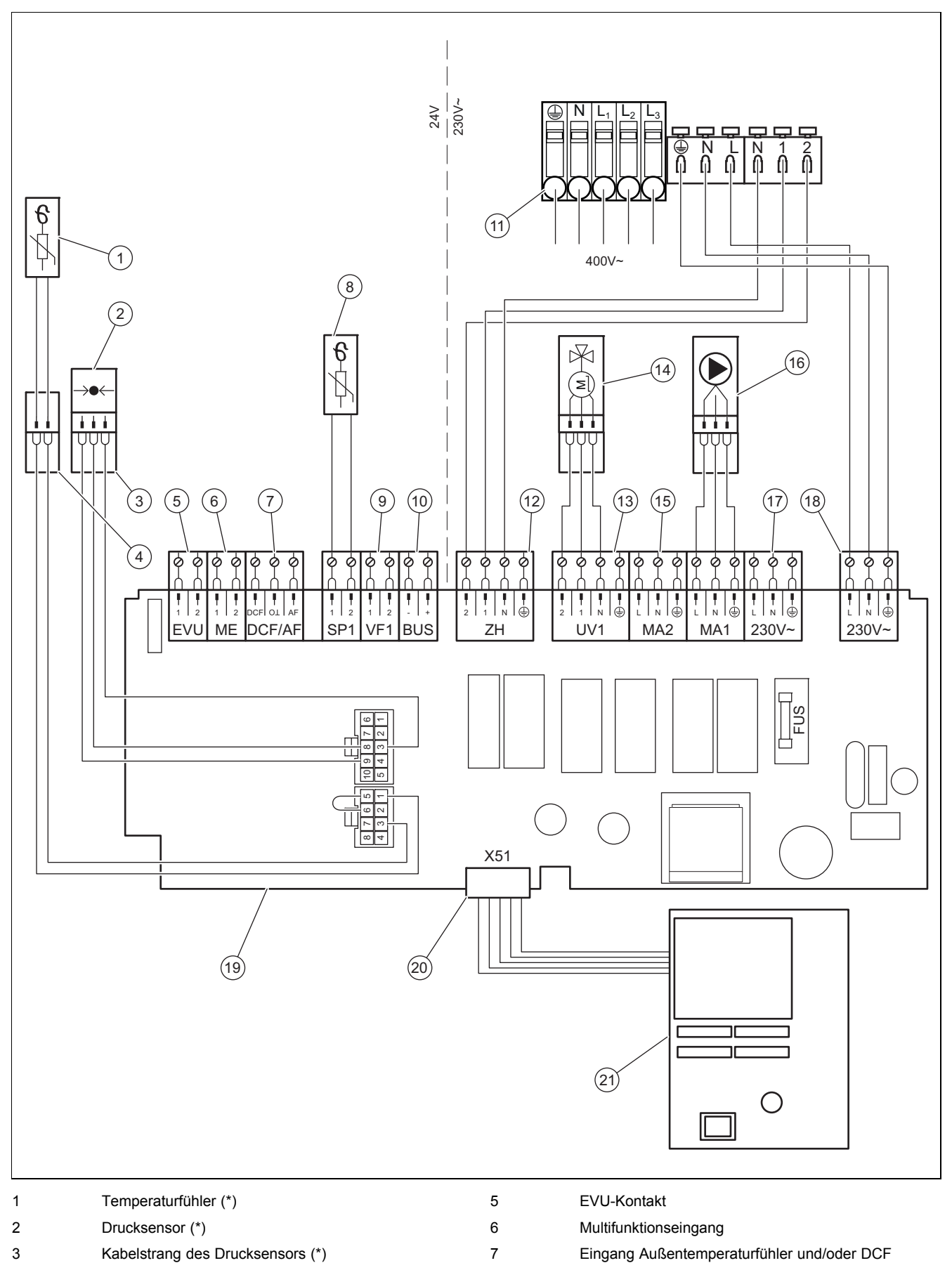

8 Eingang Speicherfühler (\*)

## **Anhang**

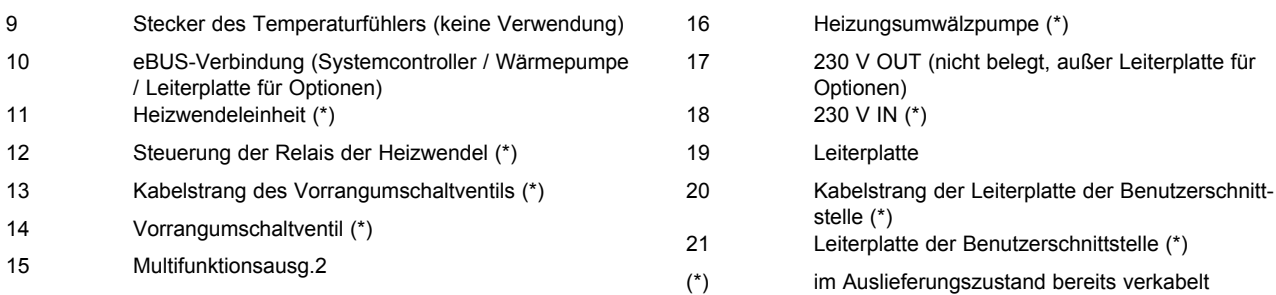

### **B Technische Daten**

**Technischen Daten** – **Heizung**

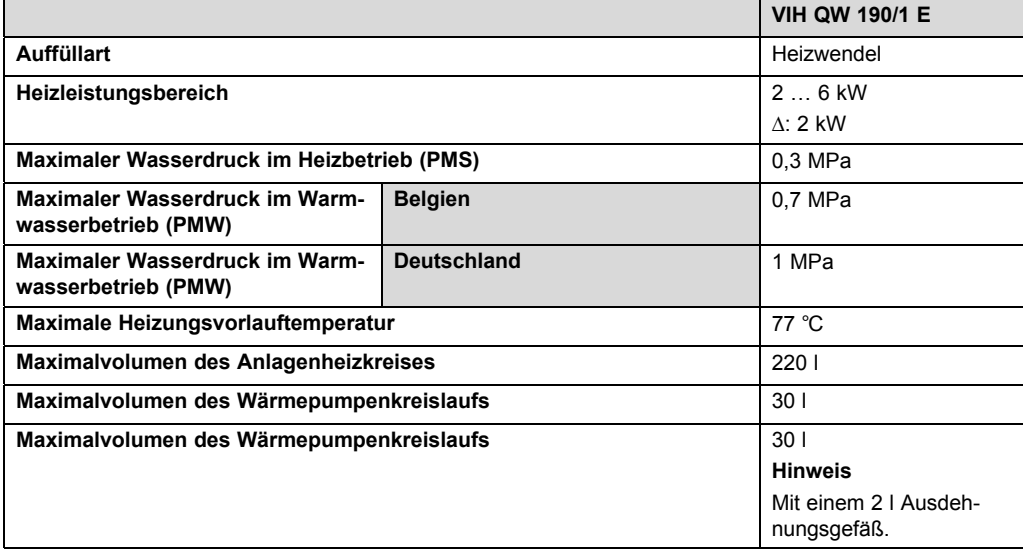

#### **Technische Daten - Allgemein**

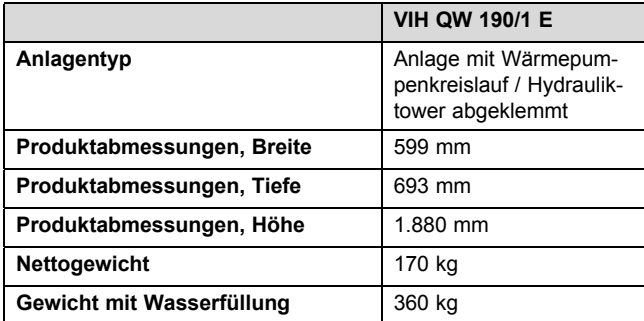

### **Technische Daten** – **Elektrik**

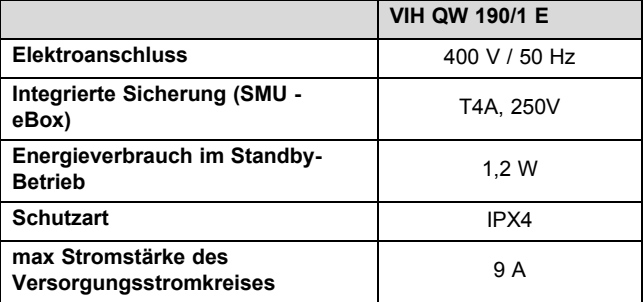

 $\mathsf{P}$ 

### **Stichwortverzeichnis**

### $\Delta$

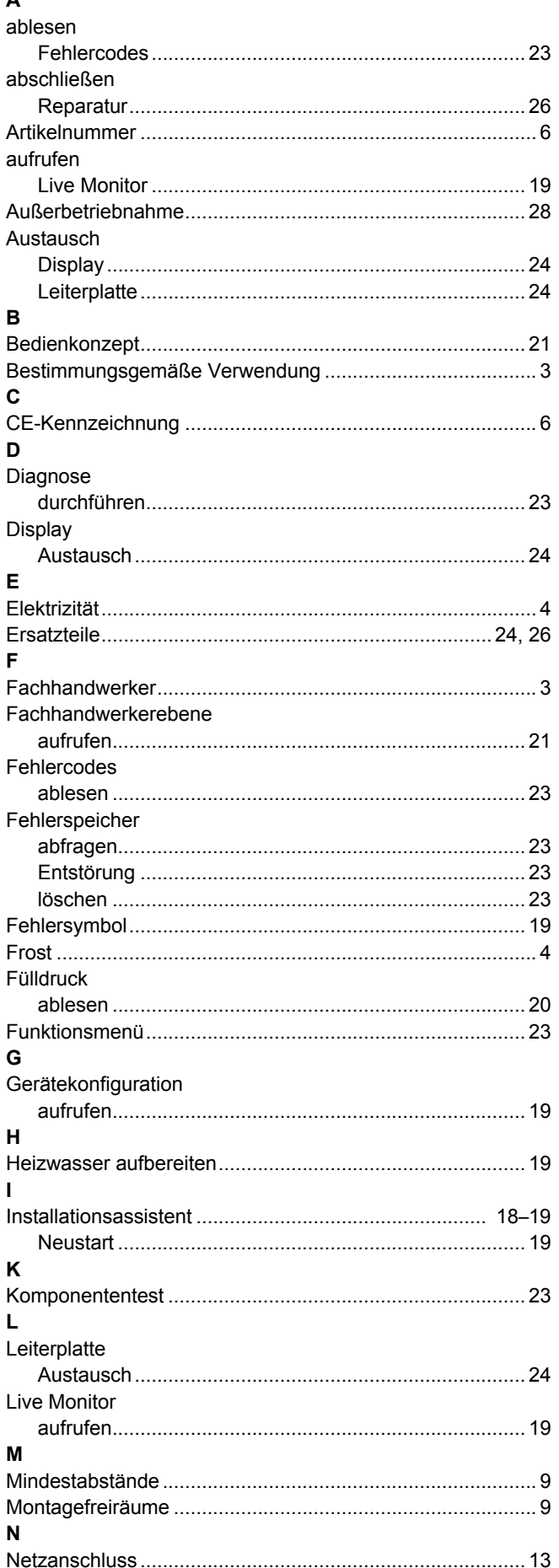

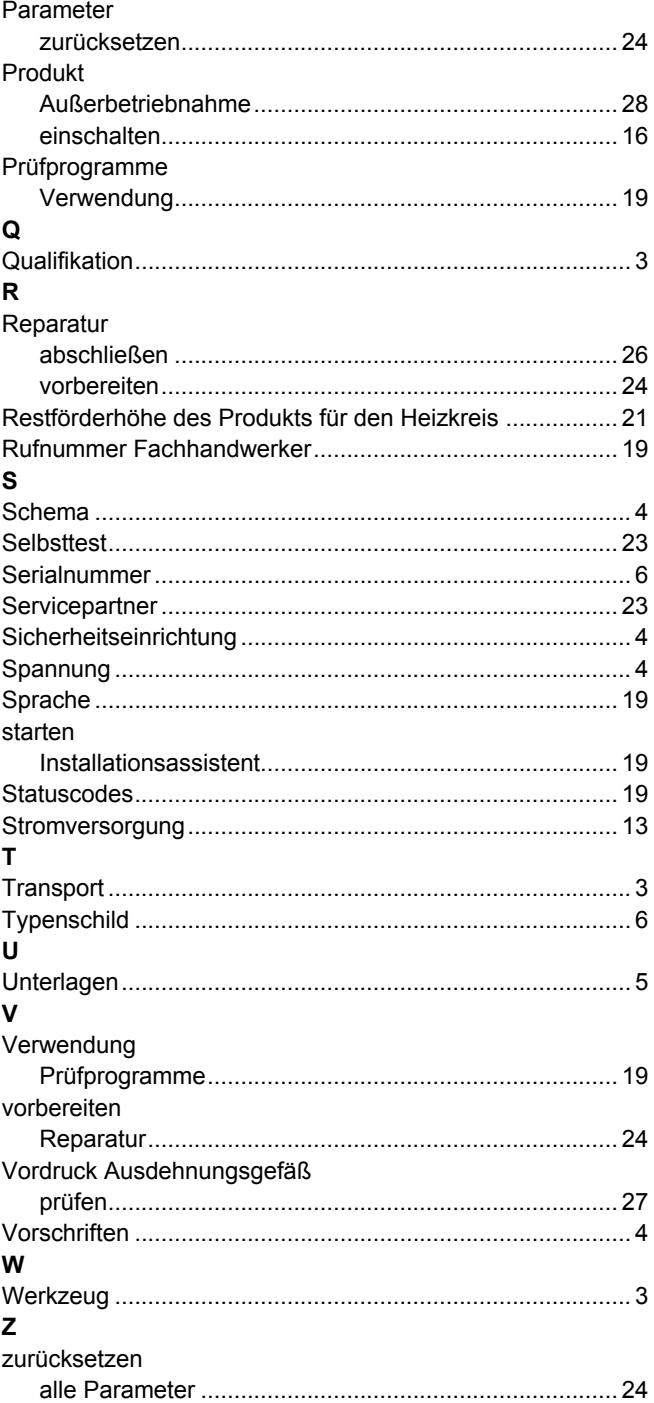

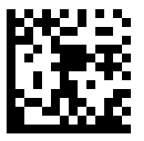

0020217617\_02 14.07.2017

#### **Vaillant Deutschland GmbH & Co.KG**

Berghauser Str. 40 D-42859 Remscheid Telefon 021 91 18‑0 Telefax 021 91 18‑28 10 Vaillant Werkskundendienst 02191 57 67 901 info@vaillant.de www.vaillant.de

#### **N.V. Vaillant S.A.**

Golden Hopestraat 15 **B-1620 Drogenbos** Tel. 2 334 93 00 **Fax 2 334 93 19** Kundendienst 2 334 93 52 **Service après-vente 2 334 93 52** Klantendienst 2 334 93 52 info@vaillant.be www.vaillant.be

#### **Vaillant Group Austria GmbH**  Clemens-Holzmeister-Straße 6 | A-1100 Wien | Telefon 05 7050 Telefax 05 7050-1199 | www.vaillant.at | info@vaillant.at

© Diese Anleitungen, oder Teile davon, sind urheberrechtlich geschützt und dürfen nur mit schriftlicher Zustimmung des Herstellers vervielfältigt oder verbreitet werden. Technische Änderungen vorbehalten.